# **CE103 Algorithms and Programming I**

# Week-3

#### Fall Semester, 2021-2022

#### Download DOC, SLIDE, PPTX

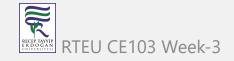

#### Introduction to Source Code Management Systems

#### Git, Github, Gitlab, Bitbucket, Maven, SVN, TFS

Source code management (SCM) is used to track modifications to a source code repository. SCM tracks a running history of changes to a code base and helps resolve conflicts when merging updates from multiple contributors. SCM is also synonymous with Version control.

As software projects grow in lines of code and contributor head count, the costs of communication overhead and management complexity also grow. SCM is a critical tool to alleviate the organizational strain of growing development costs.

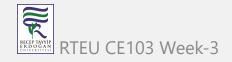

## Features of Source Code Management Systems

- Authenticated access for commits
- Revision history on files
- Atomic commits of multiple files
- Versioning/Tagging

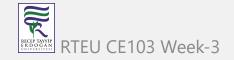

## Why Do We Need Source Code Management Systems? (1)

We can save the file with a different name if it's our school project or one-time papers but for a well-equipped software development? Not a chance.

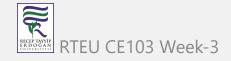

#### Why Do We Need Source Code Management Systems? (2)

Big projects need a version control system to track the changes and avoid misunderstanding. A good SCM does the following:

- Backup and Restore
- Synchronization
- Short-Term Undo
- Long-Term Undo
- Track Changes
- Ownership
- Branching and Merging

#### Why Do We Need Source Code Management Systems? (3)

**Backup and Restore** – Files can be saved at any moment and can be restored from the last saved.

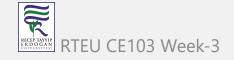

#### Why Do We Need Source Code Management Systems? (4)

**Synchronization** – Programmers can get the latest code and fetch the up-to-date codes from the repository.

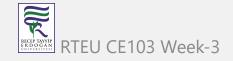

#### Why Do We Need Source Code Management Systems? (5)

**Short-Term Undo** – Working with a file and messed it up. We can do a short-term undo to the last known version.

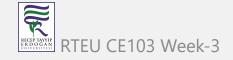

#### Why Do We Need Source Code Management Systems? (6)

**Long-Term Undo** – It helps when we have to make a release version rollback. Something like going to the last version which was created a year

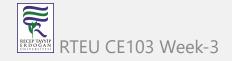

#### Why Do We Need Source Code Management Systems? (7)

**Track Changes**– We can track the changes as when anyone is making any change, he can leave a commit message as for why the change was done.

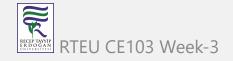

#### Why Do We Need Source Code Management Systems? (8)

**Ownership**– With every commit made to the master branch, it will ask the owner permission to merge it.

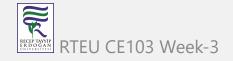

#### Why Do We Need Source Code Management Systems? (9)

**Branching and Merging** – You can create a branch of your source code and create the changes. Once the changes are approved, you can merge it with the master branch.

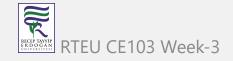

Why Do We Need Source Code Management Systems? (10)

# **Types of Version Control Systems**

- Centralized Version Control (TFS, Subversion)
- Distributed Version Control (Git and Mercurial)

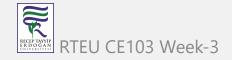

## Centralized Version Control (TFS, Subversion) (1)

The main concept of Centralized Version Control is that it works in a client and server relationship. The repository is located in one place and allows access to multiple clients.

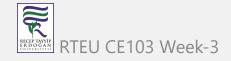

#### Centralized Version Control (TFS, Subversion) (2)

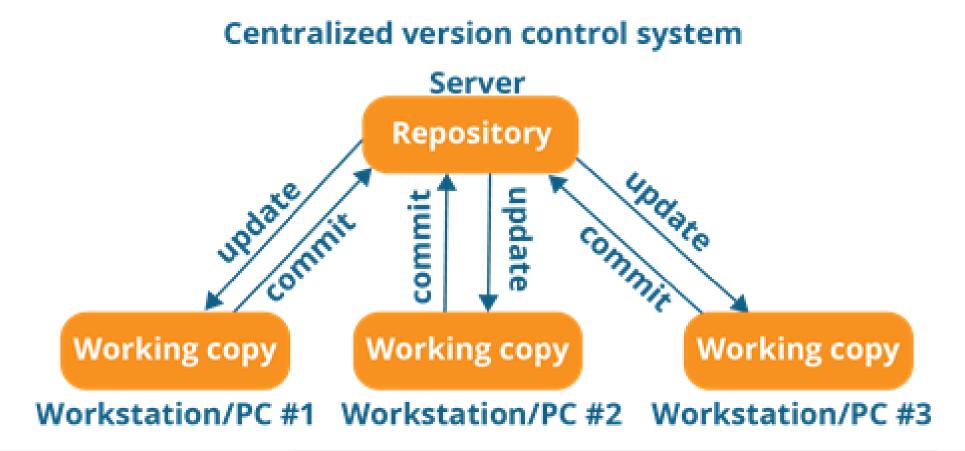

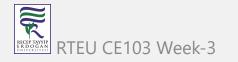

#### Centralized Version Control (TFS, Subversion) (3)

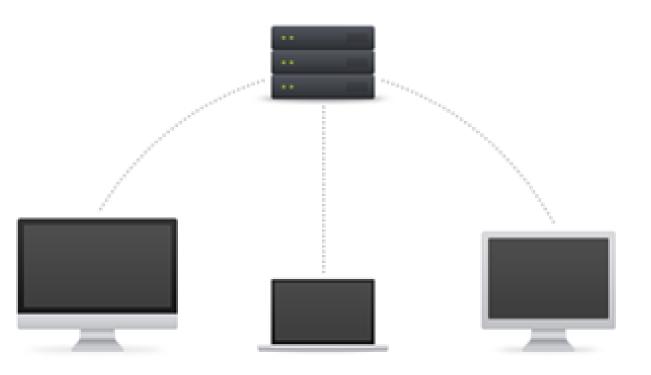

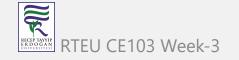

#### Centralized Version Control (TFS, Subversion) (4)

It's very similar to FTP where you have FTP clients which connect to FTP server. Here all the user changes and commits have to pass through the central server. For Ex: Subversion.

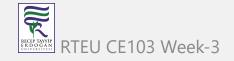

Centralized Version Control (TFS, Subversion) (5)

The benefits of centralized version control are:

- It's easy to understand.
- There are more GUI and IDE clients.
- You have more control over the users and access.

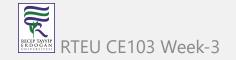

**Centralized Version Control (TFS, Subversion) (6)** 

We do have drawbacks also:

- It is dependent on the access to the server.
- It can be slower because every command from the client has to pass the server.
- Branching and merging strategies are difficult to use.

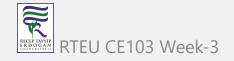

## Distributed Version Control (Git and Mercurial) (1)

These systems are newer to use. In Distributed Version Control, each user has their own copy of the entire repository as well as the files and history. For Ex: Git and Mercurial

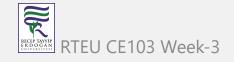

#### Distributed Version Control (Git and Mercurial) (2)

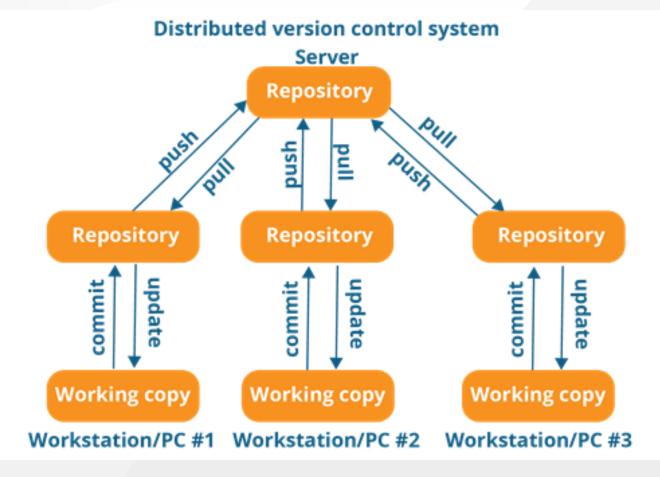

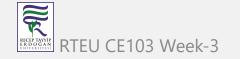

#### Distributed Version Control (Git and Mercurial) (3)

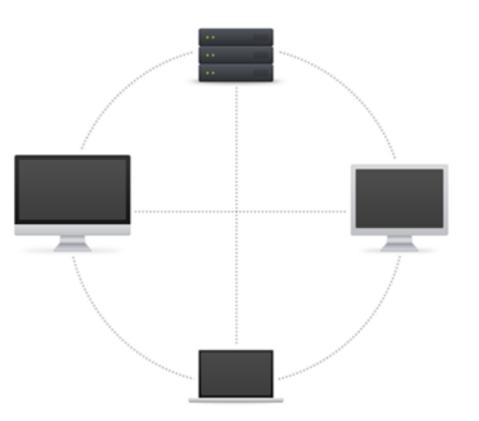

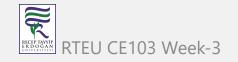

#### **Distributed Version Control (Git and Mercurial) (4)**

The benefits of distributed version control are:

- More powerful and easy change tracking.
- No need of a centralized server. Most of the functionalities work in offline mode also apart from sharing the repositories.
- Branching and Merging strategies are more easy and reliable.
- It's faster than the other one.

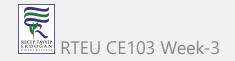

#### List of Source Code Version Management Tools (1)

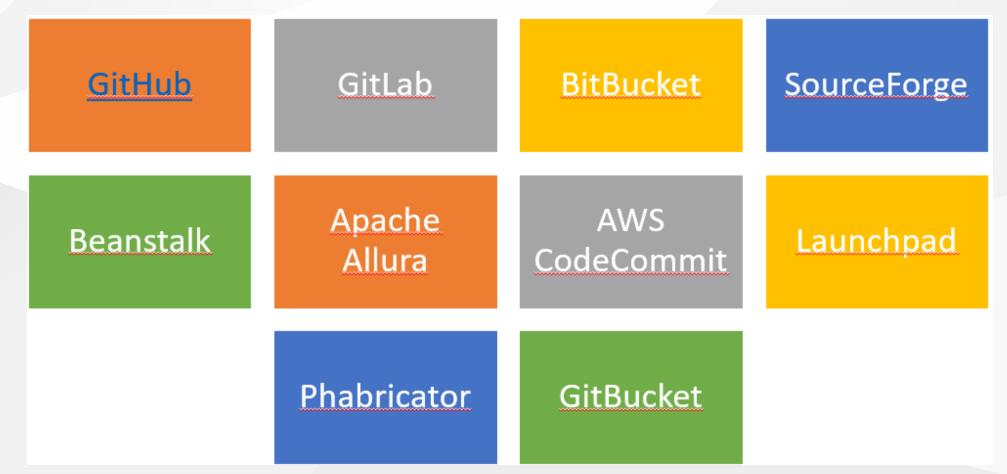

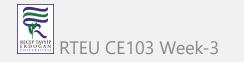

#### List of Source Code Version Management Tools (2)

- Github
- GitLab
- BitBucket
- SourceForge
- Beanstalk

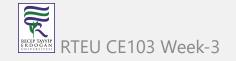

#### List of Source Code Version Management Tools (3)

- Apache Allura
- AWS CodeCommit
- Launchpad
- Phabricator
- GitBucket

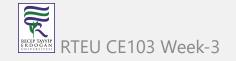

CE103 Algorithms and Programming I

#### GIT (Distributed Source Code Management) (1)

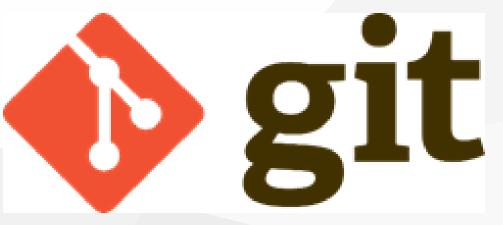

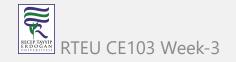

#### GIT (Distributed Source Code Management) (2)

**Distributed Version Control** 

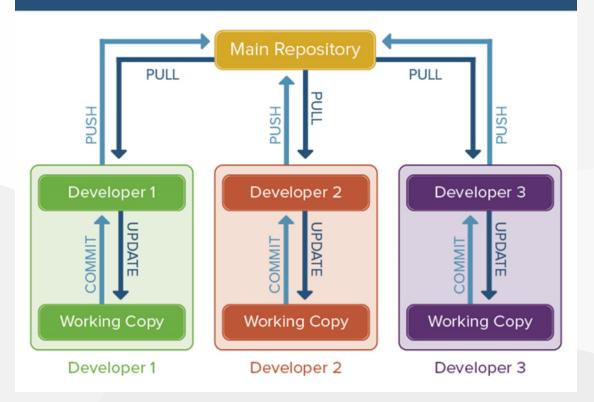

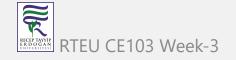

#### GIT (Distributed Source Code Management) (3)

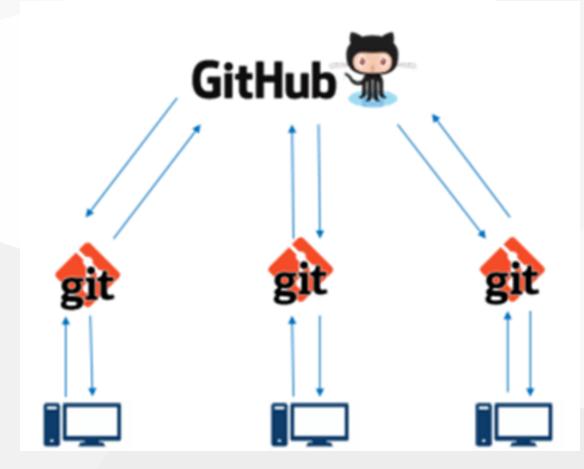

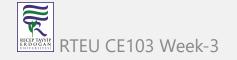

#### GIT (Distributed Source Code Management) (4)

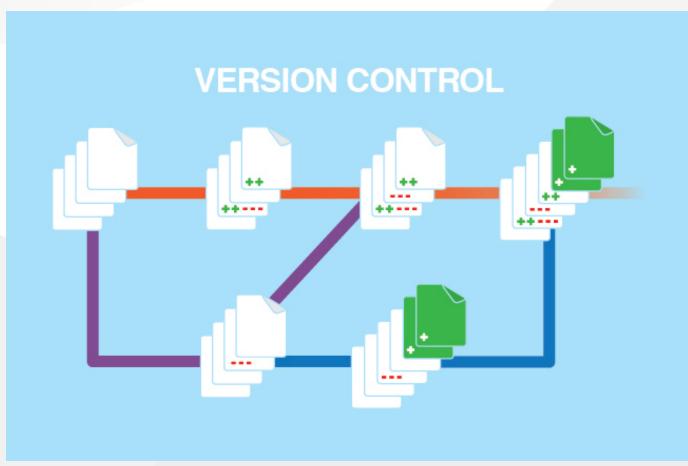

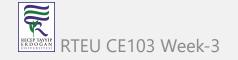

#### GIT (Distributed Source Code Management) (5)

A Basic Overview of How Git Works (1)

- Create a "repository" (project) with a git hosting tool (like Bitbucket)
- Copy (or clone) the repository to your local machine
- Add a file to your local repo and "commit" (save) the changes
- "Push" your changes to your master branch

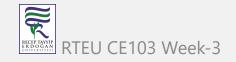

#### GIT (Distributed Source Code Management) (6)

A Basic Overview of How Git Works (2)

- Make a change to your file with a git hosting tool and commit
- "Pull" the changes to your local machine
- Create a "branch" (version), make a change, commit the change
- Open a "pull request".
- "Merge" your branch to the master branch

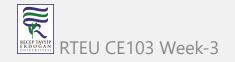

#### GIT (Distributed Source Code Management) (7)

Some of The Basic Operations in GIT are

- Initialize
- Add
- Commit
- Pull
- Push

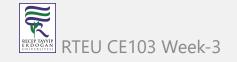

CE103 Algorithms and Programming I

#### GIT (Distributed Source Code Management) (8)

Some of The Basic Operations in GIT are

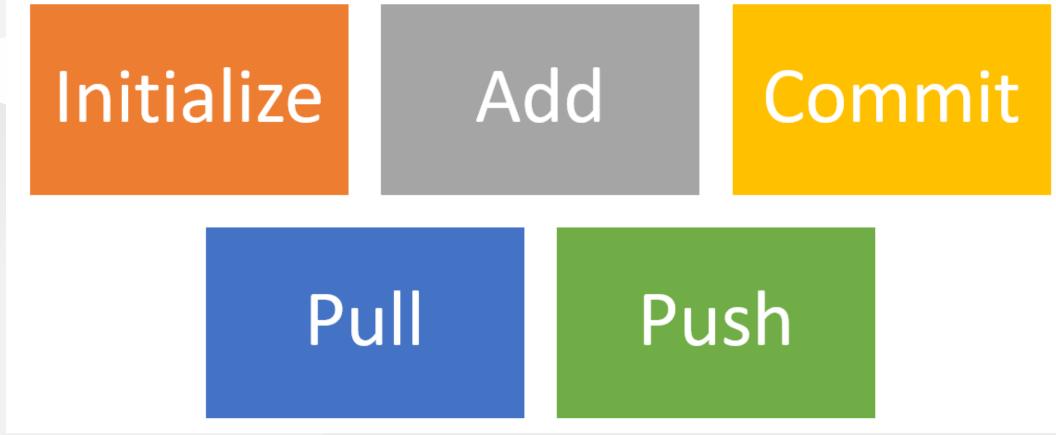

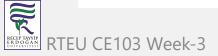

GIT (Distributed Source Code Management) (9)

Some of The Basic Operations in GIT are

- Branching
- Merging
- Rebasing

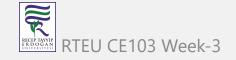

CE103 Algorithms and Programming I

#### GIT (Distributed Source Code Management) (10)

Some of The Basic Operations in GIT are

# Branching Merging Rebasing

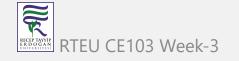

# GIT (Distributed Source Code Management) (8)

A brief idea about how these operations work with the Git repositories (1)

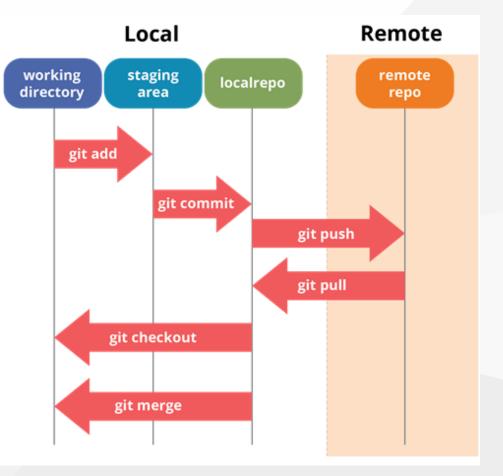

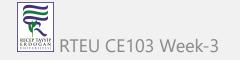

# GIT (Distributed Source Code Management) (9)

A brief idea about how these operations work with the Git repositories (2)

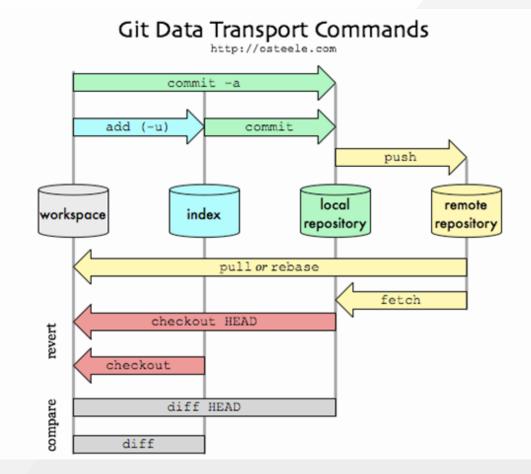

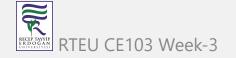

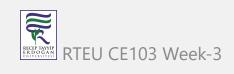

# CE103GITrit(Distributed Source Code Management) (10)

A brief idea about how these operations work with the Git repositories (3) For more detailed cheetsheat please check the following interactive map

### NDP Software :: Git Cheatsheet

| STASH | WORKSPACE                                                                                                    |                                                                         | LOCAL REPOSITORY | UPSTREAM<br>REPOSITORY |  |
|-------|----------------------------------------------------------------------------------------------------|-------------------------------------------------------------------------|------------------|------------------------|--|
|       | status<br>diff<br>add <i><file dir.<="" i="" or=""><br/>add -u</file></i>                                                                              |                                                                         |                  |                        |  |
|       | aud -u<br>rm <file(s)><br/>mv <file(s)><br/>checkout <files(s)< td=""><td>. or dir&gt;</td><td></td><td></td><td></td></files(s)<></file(s)></file(s)> | . or dir>                                                               |                  |                        |  |
|       |                                                                                                    | reset HEAD <i><file(s)></file(s)></i><br>resetsoft HEA<br>diffcached [< |                  |                        |  |
|       |                                                                                                    | commit [-m 'msg'<br>commitamend                                         |                  |                        |  |
|       |                                                                                                    |                                                                         |                  |                        |  |
|       |                                                                                                    |                                                                         |                  |                        |  |
|       |                                                                                                    |                                                                         |                  |                        |  |
|       |                                                                                                    |                                                                         |                  |                        |  |
|       |                                                                                                    |                                                                         |                  |                        |  |

#### CE103 Algorithms and Programming I Installation of GIT (1)

#### **Check Installation Already Completed**

git --version

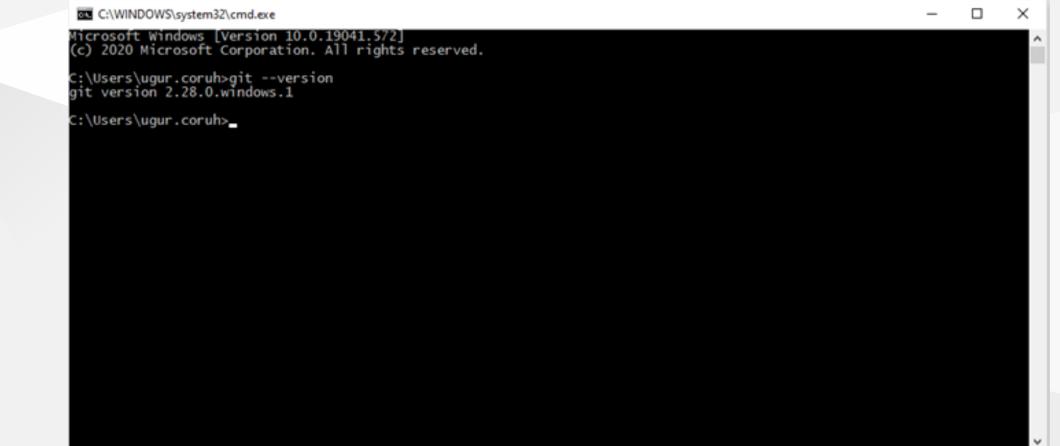

# Installation of GIT (2)

If your console gives error about git command follow the steps in the link

# Install Git | Atlassian Git Tutorial

In this link you will should download following setup according to your operating system

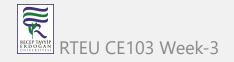

Installation of GIT (3)

**GIT Setup Files** 

- Download git for OSX
- Download git for Windows
- Download git for Linux

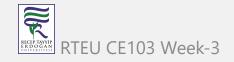

# Installation of GIT (4)

Download and install GIT from the following links (both have same github release path) Git - Downloads

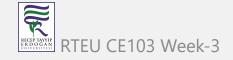

# Installation of GIT (5)

After running setup follow the steps below

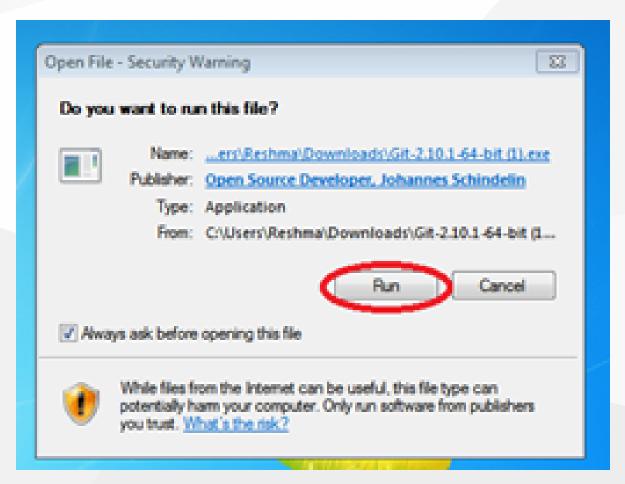

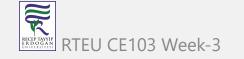

### Installation of GIT (6)

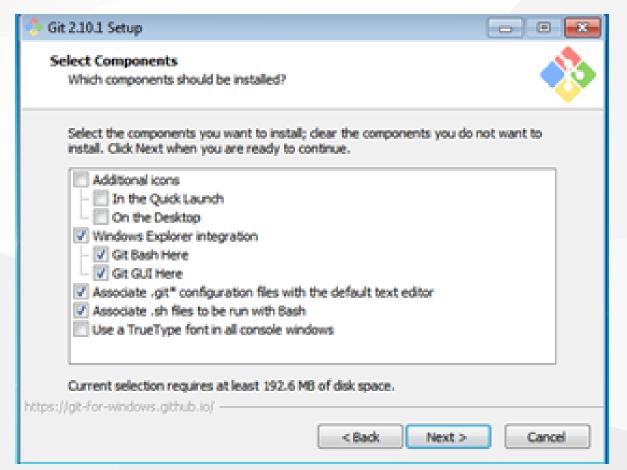

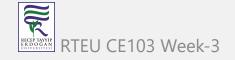

### Installation of GIT (7)

#### Git 2.10.1 Setup

### 

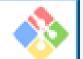

Adjusting your PATH environment How would you like to use Git from the command line?

#### Use Git from Git Bash only

This is the safest choice as your PATH will not be modified at all. You will only be able to use the Git command line tools from Git Bash.

#### Use Git from the Windows Command Prompt

This option is considered safe as it only adds some minimal Git wrappers to your PATH to avoid cluttering your environment with optional Unix tools. You will be able to use Git from both Git Bash and the Windows Command Prompt.

O Use Git and optional Unix tools from the Windows Command Prompt

Both Git and the optional Unix tools will be added to your PATH. Warning: This will override Windows tools like "find" and "sort". Only use this option if you understand the implications.

https://git-for-windows.github.io/ -

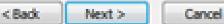

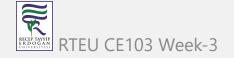

### Installation of GIT (8)

#### 🐎 Git 2.10.2 Setup

#### Configuring extra options Which features would you like to enable?

#### Enable file system caching

File system data will be read in bulk and cached in memory for certain operations ("core.fscache" is set to "true"). This provides a significant performance boost.

#### Enable Git Credential Manager

The Gt Credential Manager for Windows provides secure Git credential storage for Windows, most notably multi-factor authentication support for Visual Studio Team Services and GitHub. (requires .NET framework v4.5.1 or or later).

#### Enable symbolic links

Enable symbolic links (requires the SeCreateSymbolicLink permission). Please note that existing repositories are unaffected by this setting.

https://git-for-windows.github.io/ -

< Back Instal

- - - X

Cancel

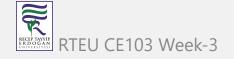

### Installation of GIT (9)

#### Sit 2.10.2 Setup

Configuring the terminal emulator to use with Git Bash Which terminal emulator do you want to use with your Git Bash?

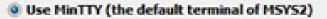

Git Bash will use MinTTY as terminal emulator, which sports a resizable window, non-rectangular selections and a Unicode font. Windows console programs (such as interactive Python) must be launched via 'winpty' to work in MinTTY.

#### O Use Windows' default console window

Git will use the default console window of Windows ("cmd.exe"), which works well with Win32 console programs such as interactive Python or node.js, but has a very limited default scroll-back, needs to be configured to use a Unicode font in order to display non-ASCII characters correctly, and prior to Windows 10 its window was not freely resizable and it only allowed rectangular text selections.

https://git-for-windows.github.io/

< Back

Next >

Cancel

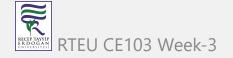

### Installation of GIT (10)

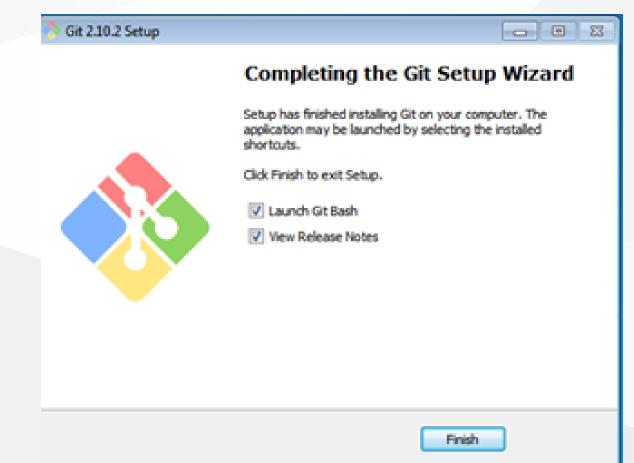

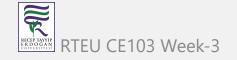

50

# Installation of GIT Extension (Windows) (1)

You can install Git GUI from https://git-scm.com/downloads/guis I prefer to use git extension https://gitextensions.github.io/ and https://tortoisegit.org/ Also Download KDiff3 KDiff3 - Browse Files at SourceForge.net

These extensions provide GUI for git operations to make process easier.

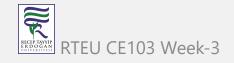

# Configuration of GIT Extension (Windows) (1)

| Settings - Checklist                                          |                                                                                                    |          | >      |  |  |  |  |
|---------------------------------------------------------------|----------------------------------------------------------------------------------------------------|----------|--------|--|--|--|--|
|                                                               | Settings source:      Global for all repositories                                                                      |          |        |  |  |  |  |
| Git Extensions                                                |                                                                                                    |          |        |  |  |  |  |
| > 🧐 Appearance<br>🔗 Revision links                            | The checklist below validates the basic settings needed for Git Extensions to work properly.                           |          |        |  |  |  |  |
| <ul> <li>Build server integration</li> <li>Scripts</li> </ul> | Git 2.28.0 is found on your computer.                                                                                  |          |        |  |  |  |  |
| - Hotkeys                                                     | A username and an email address are configured.                                                                        |          |        |  |  |  |  |
| - M Shell extension                                           | There is a mergetool configured: tortoisemerge                                                                         |          |        |  |  |  |  |
| > -@ Detailed                                                 | There is a difftool configured: kdiff3                                                                                 |          |        |  |  |  |  |
| > 🔶 Git<br>🎃 Plugins                                          | Shell extensions registered properly.                                                                                  |          |        |  |  |  |  |
|                                                               | Linux tools (sh) found on your computer.                                                                               |          |        |  |  |  |  |
|                                                               | Git Extensions is properly registered.                                                                                 |          |        |  |  |  |  |
|                                                               | Unknown SSH client configured: C:\Program Files\Git\usr\bin\ssh.exe.                                                   |          |        |  |  |  |  |
|                                                               | The configured language is English.                                                                                    |          |        |  |  |  |  |
|                                                               | Check settings at startup (disables automatically if all settings are correct)                                         |          |        |  |  |  |  |
|                                                               |                                                                                                    | Save and | rescan |  |  |  |  |
|                                                               |                                                                                                    |          |        |  |  |  |  |
|                                                               |                                                                                                    |          |        |  |  |  |  |
|                                                               |                                                                                                    |          |        |  |  |  |  |
|                                                               |                                                                                                    |          |        |  |  |  |  |
|                                                               |                                                                                                    |          |        |  |  |  |  |
|                                                               |                                                                                                    |          |        |  |  |  |  |
|                                                               |                                                                                                    |          |        |  |  |  |  |
|                                                               | Channels on the selected area will be speed instantion                                                                 |          |        |  |  |  |  |
|                                                               | Changes on the selected page will be saved instantly.<br>Therefore the Cancel button does NOT revert any changes made. | Cancel   | Apply  |  |  |  |  |

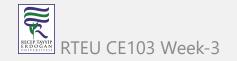

# Configuration of GIT Extension (Windows) (2)

If you install git everything should be green and this configuration is stored on .gitconfig on your home C:/Windows/Users/<user>/.gitconfig

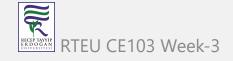

## Configuration of GIT Extension (Windows) (3)

```
[core]
    editor = \"C:/Program Files (x86)/GitExtensions/GitExtensions.exe\" fileeditor
    autocrlf = true
    quotePath = false
   commitGraph = true
   longpaths = true
[user]
    email = xxxxxx@gmail.com
    name = xxxx xxxxxx
[filter "lfs"]
    clean = git-lfs clean -- %f
    smudge = git-lfs smudge -- %f
    process = git-lfs filter-process
    required = true
[pull]
    rebase = false
[fetch]
    prune = false
[rebase]
    autoStash = false
[credential]
    helper = manager
[diff]
    guitool = kdiff3
[difftool "kdiff3"]
    path = C:/Program Files/KDiff3/kdiff3.exe
    cmd = \"C:/Program Files/KDiff3/kdiff3.exe\" \"$LOCAL\" \"$REMOTE\"
[merge]
    guitool = tortoisemerge
[mergetool "tortoisemerge"]
    path = C:/Program Files/TortoiseGit/bin/TortoiseGitMerge.exe
    cmd = \"C:/Program Files/TortoiseGit/bin/TortoiseGitMerge.exe\" -base:\"$BASE\" -mine:\"$LOCAL\" -theirs:\"$REMOTE\" -merged:\"$MERGED\"
[receive]
    advertisePushOptions = true
[gc]
    writeCommitGraph = true
```

### Configuration of GIT Extension (Windows) (4)

Also in extension you can see similar settings

| Settings source:          Entertive (C ) total for current repository (C ) diodarity an repositories             Git Extensions           Appearance             P Appearance           User name           Ugur Coruh             Scripts           User name           Ugur.coruh.tr@gmail.com             Scripts           Editor           "C:/Program Files (x06)/GitExtensions.exe" fileeditor             Detailed           Path to mergetool           C:/Program Files/TortoiseGit/bin/TortoiseGitMerge.exe           Browse             Git           Paths           Difftool           kdiff3             Plugins           Difftool         c:/Program Files/KDiff3/kdiff3.exe           Browse             Difftool         command           C:/Program Files/KDiff3/kdiff3.exe           Browse             Plugins           Difftool         commit Unix-style line endings           Browse             O Checkout Windows-style, commit Unix-style line endings ("core.autocriff" is set to "input")           Checkout as-is, commit Unix-style line endings ("core.autocriff" is set to "input")             Checkout as-is, commit Unix-style line endings ("core.autocriff"                                                                                                    | ettings - Config |                                                                                      |                                                                                     |           |  |  |  |
|----------------------------------------------------------------------------------------------------|------------------|--------------------------------------------------------------------------------------|-------------------------------------------------------------------------------------|-----------|--|--|--|
| General         Appearance         Prevision links         User name       Ugur Coruh         User email       ugur.coruh.tr@gmail.com         Editor       "C:/Program Files (x86)/GitExtensions/GitExtensions.exe" fileeditor         Makanced       Path to mergetool         Detailed       Path to mergetool         SSH       Mergetool command         Offfig       Path to difftool         Rading and the difftool       C:/Program Files/KDiff3/kdiff3.exe         Plugins       Difftool         Plugins       Difftool         Confrig       Path to difftool         Confrig       Path to difftool         Plugins       Difftool command         "C:/Program Files/KDiff3/kdiff3.exe"       Browse         Difftool command       "C:/Program Files/KDiff3/kdiff3.exe" "SLOCAL" "SREMOTE"         Path to difftool       C:/Program Files/KDiff3/kdiff3.exe" "SLOCAL" "SREMOTE"         Suggest       Difftool command       "C:/Program Files/KDiff3/kdiff3.exe" "SLOCAL" "SREMOTE"         Ocheckout Windows-style, commit Unix-style line endings ("core.autocriff" is set to "true")       Checkout as-is, commit Unix-style line endings ("core.autocriff" is set to "input")         Checkout as-is, commit as-is ("core.autocriff" is set to "input")       Not set                                                                                                    | to find          | Settings source: <ul> <li>Eff</li> </ul>                                             | ective << () Local for current repository << () Global for all repositories         |           |  |  |  |
|                                                                                                    |                  |                                                                                      |                                                                                     |           |  |  |  |
| Wild server integration       User email       ugur.coruh.tr@gmail.com         Scripts       Editor       "C:/Program Files (x86)/GitExtensions/GitExtensions.exe" fileeditor          MAdvanced       Path to mergetool       tortoisemerge          Detailed       Path to mergetool       C:/Program Files/TortoiseGit/bin/TortoiseGitMerge.exe       Browse         SSH       Mergetool command       "C:/Program Files/TortoiseGit/bin/TortoiseGitMerge.exe" -base:"\$BASE" -mine:"\$LOC       Suggest         Git       Difftool       kdiff3           Paths       Difftool       C:/Program Files/KDiff3/kdiff3.exe       Browse         Plugins       Difftool command       "C:/Program Files/KDiff3/kdiff3.exe" "SLOCAL" "\$REMOTE"       Suggest         Puth to commit template       Browse       Eine endings       Browse         Ocheckout Windows-style, commit Unix-style line endings ("core.autocrif" is set to "input")       Checkout as-is, commit Unix-style line endings ("core.autocrif" is set to "input")       Checkout as-is, commit as-is ("core.autocrif" is set to "input")         Ocheckout as-is, commit as-is ("core.autocrif" is set to "false")       Not set       Not set                                                                                                    |                  | User name                                                                            | Ugur Coruh                                                                          |           |  |  |  |
| Editor       C:/Program Files/TortoiseGit/bin/TortoiseGitMerge.exe         Advanced       Path to mergetool         C:/Program Files/TortoiseGit/bin/TortoiseGitMerge.exe       Browse         SSH       Mergetool command         C:/Program Files/TortoiseGit/bin/TortoiseGitMerge.exe       Browse         SSH       Difftool         Kdiff3       Paths         Config       Path to difftool         Plugins       Difftool command       "C:/Program Files/KDiff3/kdiff3.exe" "\$LOCAL" "SREMOTE"         Plugins       Difftool command       "C:/Program Files/KDiff3/kdiff3.exe" "\$LOCAL" "SREMOTE"         Suggest       Difftool command       "C:/Program Files/KDiff3/kdiff3.exe" "\$LOCAL" "SREMOTE"         Plugins       Difftool command       "C:/Program Files/KDiff3/kdiff3.exe" "\$LOCAL" "SREMOTE"         Suggest       Difftool command       "C:/Program Files/KDiff3/kdiff3.exe" "\$LOCAL" "SREMOTE"         Plugins       Difftool command       "C:/Program Files/KDiff3/kdiff3.exe" "\$LOCAL" "SREMOTE"         Suggest       Difftool command       "C:/Program Files/KDiff3/kdiff3.exe" "\$LOCAL" "SREMOTE"         Oth to commit template       Browse       Eine endings ("core.autocriff" is set to "true")         C Checkout as-is, commit Unix-style line endings ("core.autocriff" is set to "input")       Checkout as-is, commit as-is ("core.autocriff" is set to "input")                                                                                                    |                  | User email                                                                           | ugur.coruh.tr@gmail.com                                                             |           |  |  |  |
| Mergetool       tortoisemerge         Advanced       Detailed         Detailed       Path to mergetool         Ci/Program Files/TortoiseGit/bin/TortoiseGitMerge.exe       Browse         SSH       Mergetool command         "C:/Program Files/TortoiseGit/bin/TortoiseGitMerge.exe" -base:"\$BASE" -mine:"\$LOC.       Suggest         Paths       Difftool         Kdiff3       ~         Path to difftool       C:/Program Files/KDiff3/kdiff3.exe         Plugins       Difftool command         "C:/Program Files/KDiff3/kdiff3.exe" "\$LOCAL" "\$REMOTE"         Suggest       Difftool command         "C:/Program Files/KDiff3/kdiff3.exe" "\$LOCAL" "\$REMOTE"         Suggest       Difftool command         "C:/Program Files/KDiff3/kdiff3.exe" "\$LOCAL" "\$REMOTE"         Suggest       Difftool command         "C:/Program Files/KDiff3/kdiff3.exe" "\$LOCAL" "\$REMOTE"         Suggest       Difftool command         "C:/Program Files/KDiff3/kdiff3.exe" "\$LOCAL" "\$REMOTE"         Suggest       Difftool command         "C:/Program Files/KDiff3/kdiff3.exe" "\$Local" "\$REMOTE"         Suggest       Difftool command         "C:/Program Files/KDiff3/kdiff3.exe" "\$Local" "\$REMOTE"         Suggest       Difftool command         "C:/Program Files/KDiff3/kdiff3.e                                                                                                    |                  | Editor                                                                               | "C:/Program Files (x86)/GitExtensions/GitExtensions.exe" fileeditor                 |           |  |  |  |
| Detailed       Path to mergetool       C:/Program Files/TortoiseGit/Din/TortoiseGit/Merge.exe       Browse         SSH       Mergetool command       "C:/Program Files/TortoiseGit/Din/TortoiseGit/Merge.exe" -base:"SBASE" -mine:"SLOC       Suggest         Paths       Difftool       kdiff3          Y Advanced       Path to difftool       C:/Program Files/KDiff3/kdiff3.exe       Browse         Difftool command       "C:/Program Files/KDiff3/kdiff3.exe       Browse         Difftool command       "C:/Program Files/KDiff3/kdiff3.exe" "SLOCAL" "SREMOTE"       Suggest         Path to commit template       Browse       Browse         Line endings       © Checkout Windows-style, commit Unix-style line endings ("core.autocriff" is set to "true")       Checkout as-is, commit Unix-style line endings ("core.autocriff" is set to "input")         Checkout as-is, commit as-is ("core.autocriff" is set to "false")       Not set                                                                                                    |                  | Mergetool                                                                            | tortoisemerge v                                                                     |           |  |  |  |
| Git       Diffool       kdiff3       Image: Second Second Secon |                  | Path to mergetool                                                                    | C:/Program Files/TortoiseGit/bin/TortoiseGitMerge.exe                               | Browse    |  |  |  |
| Paths       Difftool       kdiff3         Path to difftool       C:/Program Files/KDiff3/kdiff3.exe       Browse         Difftool command       "C:/Program Files/KDiff3/kdiff3.exe" "\$LOCAL" "\$REMOTE"       Suggest         Path to commit template       Browse         Line endings       ©         © Checkout Windows-style, commit Unix-style line endings ("core.autocrlf" is set to "true")       Checkout as-is, commit Unix-style line endings ("core.autocrlf" is set to "input")         Checkout as-is, commit as-is ("core.autocrlf" is set to "false")       Not set                                                                                                    | -                | Mergetool command                                                                    | "C:/Program Files/TortoiseGit/bin/TortoiseGitMerge.exe" -base:"\$BASE" -mine:"\$LOC | Suggest   |  |  |  |
| Path to difficial       C:/Program Files/KDiff3/kdiff3.exe" "\$LOCAL" "\$REMOTE"       Suggest         Path to commit template       Browse         Line endings       Checkout Windows-style, commit Unix-style line endings ("core.autocrif" is set to "true")       Checkout as-is, commit Unix-style line endings ("core.autocrif" is set to "input")         Checkout as-is, commit as-is ("core.autocrif" is set to "false")       Not set                                                                                                    |                  | Difftool                                                                             | kdiff3 ~                                                                            |           |  |  |  |
| Plugins       Difftool command       "C:/Program Files/KDiff3/kdiff3.exe" "SLOCAL" "SREMOTE"       Suggest         Path to commit template       Browse         Line endings       Checkout Windows-style, commit Unix-style line endings ("core.autocrlf" is set to "true")       Checkout as-is, commit Unix-style line endings ("core.autocrlf" is set to "input")         Checkout as-is, commit as-is ("core.autocrlf" is set to "false")       Not set                                                                                                    |                  | Path to difftool                                                                     | C:/Program Files/KDiff3/kdiff3.exe                                                  | Browse    |  |  |  |
| Line endings  Checkout Windows-style, commit Unix-style line endings ("core.autocrlf" is set to "true")  Checkout as-is, commit Unix-style line endings ("core.autocrlf" is set to "input")  Checkout as-is, commit as-is ("core.autocrlf" is set to "false")  Not set                                                                                                    |                  | Difftool command                                                                     | "C:/Program Files/KDiff3/kdiff3.exe" "\$LOCAL" "\$REMOTE"                           | Suggest   |  |  |  |
| <ul> <li>Checkout Windows-style, commit Unix-style line endings ("core.autocrlf" is set to "true")</li> <li>Checkout as-is, commit Unix-style line endings ("core.autocrlf" is set to "input")</li> <li>Checkout as-is, commit as-is ("core.autocrlf" is set to "false")</li> <li>Not set</li> </ul>                                                                                                    |                  | Path to commit template                                                              |                                                                                     | Browse    |  |  |  |
| <ul> <li>Checkout as-is, commit Unix-style line endings ("core.autocrlf" is set to "input")</li> <li>Checkout as-is, commit as-is ("core.autocrlf" is set to "false")</li> <li>Not set</li> </ul>                                                                                                    |                  | Line endings                                                                         |                                                                                     |           |  |  |  |
| <ul> <li>Checkout as-is, commit as-is ("core.autocrif" is set to "false")</li> <li>Not set</li> </ul>                                                                                                    |                  | Checkout Windows-st                                                                  | yle, commit Unix-style line endings ("core.autocrlf" is set to "true")              |           |  |  |  |
| O Not set                                                                                                    |                  | O Checkout as-is, commit Unix-style line endings ("core.autocrlf" is set to "input") |                                                                                     |           |  |  |  |
|                                                                                                    |                  | O Checkout as-is, comm                                                               | it as-is ("core.autocrlf" is set to "false")                                        |           |  |  |  |
| Files content encoding  Configure                                                                                                    |                  | ○ Not set                                                                            |                                                                                     |           |  |  |  |
|                                                                                                    |                  | Files content encoding                                                               | ✓                                                                                   | Configure |  |  |  |
|                                                                                                    |                  |                                                                                      |                                                                                     |           |  |  |  |
|                                                                                                    |                  |                                                                                      |                                                                                     |           |  |  |  |
|                                                                                                    |                  |                                                                                      |                                                                                     |           |  |  |  |
|                                                                                                    |                  |                                                                                      |                                                                                     |           |  |  |  |
|                                                                                                    |                  |                                                                                      |                                                                                     |           |  |  |  |
|                                                                                                    |                  |                                                                                      |                                                                                     |           |  |  |  |
|                                                                                                    |                  |                                                                                      | OK Cancel                                                                           | Apply     |  |  |  |

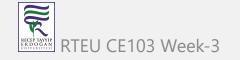

# Configuration of GIT Extension (Windows) (5) Samples

MergeTool

tortoisemerge

Path to mergetool

C:/Program Files/TortoiseGit/bin/TortoiseGitMerge.exe

### Mergetool command

"C:/Program Files/TortoiseGit/bin/TortoiseGitMerge.exe" -base:"\$BASE" -mine:"\$LOCAL" -theirs:"\$REMOTE" -merged:"\$MERGED"

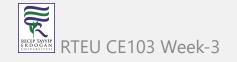

# Configuration of GIT Extension (Windows) (6)

Difftool

kdiff3

Path to difftool

C:/Program Files/KDiff3/kdiff3.exe

Difftool command

"C:/Program Files/KDiff3/kdiff3.exe" "\$LOCAL" "\$REMOTE"

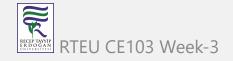

# Configuration of GIT Extension (Windows) (7)

If you see something as merge and diff tool is not configured, follow the similar settings above on your computer. If you installed kdiff3, tortoisegit and extension you will have same diff and merge tools

This topic also help you

Git: How can I configure KDiff3 as a merge tool and diff tool? - Stack Overflow

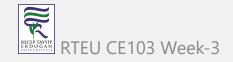

# Configuration of GIT Extension (Windows) (8)

| Settings - Checklist                                |                                                                                                    |                |
|-----------------------------------------------------|----------------------------------------------------------------------------------------------------|----------------|
| pe to find                                          | Settings source: <ul> <li>Global for all repositories</li> </ul>                                             |                |
| X Git Extensions                                    |                                                                                                    |                |
| - 🏠 General<br>> 🥗 Appearance<br>- 🔗 Revision links | The checklist below validates the basic settings needed for Git Extensions to work properly.                 |                |
| - Build server integration                          | Git 2.33.1 is found on your computer.                                                                        |                |
|                                                     | A username and an email address are configured.                                                              |                |
| Shell extension                                     | You need to configure merge tool in order to solve merge conflicts.                                          | Repair         |
| > -@ Detailed<br>                                   | You should configure a diff tool to show file diff in external program.                                      | Repair         |
| Plugins                                             | Shell extensions registered properly.                                                                        |                |
|                                                     | Linux tools (sh) not found. To solve this problem you can set the correct path in settings.                  | Repair         |
|                                                     | Git Extensions is properly registered.                                                                       |                |
|                                                     | Default SSH client, OpenSSH, will be used. (commandline window will appear on pull, push and clone operation | is)            |
|                                                     | The configured language is English.                                                                          |                |
|                                                     | Check settings at startup (disables automatically if all settings are correct)                               |                |
|                                                     | Si                                                                                                    | ave and rescan |
|                                                     |                                                                                                    |                |
|                                                     |                                                                                                    |                |
|                                                     |                                                                                                    |                |
|                                                     |                                                                                                    |                |
|                                                     |                                                                                                    |                |
|                                                     | Changes on the selected page will be saved instantly.                                                        |                |
|                                                     | Therefore the Cancel button does NOT revert any changes made. OK Cancel                                      | Apply          |

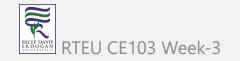

# Configuration of GIT Extension (Windows) (9)

Open Git->Config, in your settings you will see path to mergetool and difftool will be empty fill settings like that below find executables in your computer and copy paths to here.

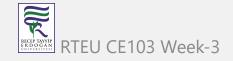

# Configuration of GIT Extension (Windows) (10)

| X Settings - Config                                                                                                    |                                           |                                                                                                    |                                                    |
|----------------------------------------------------------------------------------------------------|-------------------------------------------|----------------------------------------------------------------------------------------------------|----------------------------------------------------|
| Type to find                                                                                                    | Settings source: <ul> <li>Effe</li> </ul> | ective << 🔿 Local for current repository << 🔿 Global for all repositories                                                                                                    |                                                    |
| ✓ Git Extensions     ✓ General     ✓ Appearance     ✓ Revision links     ✓ Revision links     ✓ Build server integration     ✓ Scripts     ✓ Hotkeys     ✓ Advanced     ✓ Octailed     ✓ SSH     ✓ Ofit     ✓ Paths     ✓ Plugins | <ul> <li>Checkout as-is, comm</li> </ul>  | Ugur Coruh ugur.coruh.tr@gmail.com "C:/Program Files (x86)/GitExtensions/GitExtensions.exe" fileeditor "c.intoisemerge "C:/Program Files/TortoiseGit/bin/TortoiseGitMerge.exe" -base:"SBASE" -mine:"SLOC.j kdiff3 "C:/Program Files/KDiff3/kdiff3.exe" "SLOCAL" "SREMOTE" "C:/Program Files/KDiff3/kdiff3.exe" "SLOCAL" "SREMOTE" "It Unix-style line endings ("core.autocrlf" is set to "true") it Unix-style line endings ("core.autocrlf" is set to "true") it unix-style line endings ("core.autocrlf" is set to "true") it unix-style line endings ("core.autocrlf" is set to "true") it unix-style line endings ("core.autocrlf" is set to "true") it unix-style line endings ("core.autocrlf" is set to "true") it unix-style line endings ("core.autocrlf" is set to "true") it unix-style line endings ("core.autocrlf" is set to "true") it unix-style line endings ("core.autocrlf" is set to "true") it unix-style line endings ("core.autocrlf" is set to "true") it unix-style line endings ("core.autocrlf" is set to "true") it unix-style line endings ("core.autocrlf" is set to "true") it dink-style line endings ("core.autocrlf" is set to "true") it dink-style line endings ("core.autocrlf" is set to "true") it dink-style line endings ("core.autocrlf" is set to "true") it dink-style line endings ("core.autocrlf" is set to "true") it dink-style line endings ("core.autocrlf" is set to "true") it dink-style line endings ("core.autocrlf" is set to "true") it dink-style line endings ("core.autocrlf" is set to "true") it dink-style line endings ("core.autocrlf" is set to "true") | Browse<br>Suggest<br>Browse<br>Browse<br>Configure |
|                                                                                                    |                                           | UK Cancer                                                                                                    | Арріу                                              |

 $\times$ 

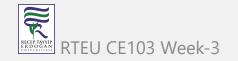

# Configuration of GIT Extension (Windows) (11)

Also if we want to change and use different diff and merge tool then we can do this with gitbash console as below

C:\Program Files\TortoiseGit\bin

Find TortoiseGitIDiff.exe and TortoiseGitMerge.exe

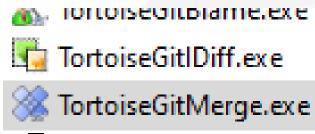

🖉 TortoiseGitPlink eve

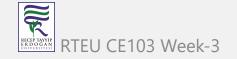

### Configuration of GIT Extension (Windows) (12)

Copy path of this applications

C:\Program Files\TortoiseGit\bin\TortoiseGitMerge.exe C:\Program Files\TortoiseGit\bin\TortoiseGitIDiff.exe

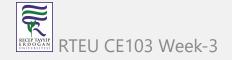

# **Configuration of GIT Extension (Windows) (13)**

open a gitbash console and run following commands

git config --global merge.tool TortoiseGitMerge
git config --global mergetool.TortoiseGitMerge.path "C:/Program Files/TortoiseGit/bin/TortoiseGitMerge.exe"
git config --global mergetool.TortoiseGitMerge.trustExitCode false

git config --global diff.guitool TortoiseGitIDiff
git config --global difftool.TortoiseGitIDiff.path "C:/Program Files/TortoiseGit/bin/TortoiseGitIDiff.exe"
git config --global difftool.TortoiseGitIDiff.trustExitCode false

This updates will be stored on .gitconfig

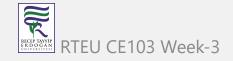

# Using the GIT Extension (1)

right click in the git folder and use Git Extension menu for operations.

for sample commit click "Commit"

| ← → ~ ↑ □ > CN                                                                                        | MAKE JAVA                                                                                                    |        | View<br>Sect by                                                                                         | >           |                              |                                                                         | ~    | õ                                                      | ,P Search Cl |
|----------------------------------------------------------------------------------------------------|----------------------------------------------------------------------------------------------------|--------|----------------------------------------------------------------------------------------------------|-------------|------------------------------|-------------------------------------------------------------------------|------|--------------------------------------------------------|--------------|
| Cuick access  Cuick access  Desktop  Downloads  Downloads  Documents                                  | <ul> <li>Photo Print</li> <li>Name</li> <li>.git</li> <li>CMakeFiles</li> <li>x64</li> <li>ALL BUILD.w</li> </ul>      |        | Sort by<br>Group by<br>Refresh<br>Customize this folder<br>Paste<br>Paste shortcut                      | ><br>       | 06 AI<br>1 AN<br>1 AN        | 1 File folder<br>1 File folder                                          | Size | 42 KB                                                  |              |
| Pictures *     CMAKE JAVA *     CSE103-Algorith     SAGA Sunum     Syllabus                           | <ul> <li>ALL_BUILD.w</li> <li>cmake_instal</li> <li>CMakeCache</li> <li>CMakeLists.t</li> <li>HelloWorld.j.</li> </ul> | ò<br>⊀ | Undo Delete<br>Visual Studio'da aç<br>Git GUI Here<br>Git Bash Here<br>Open with Code<br>Git Extensions | Ctrl+Z      | I AN<br>I AN<br>I AN<br>B AN | VC++ Project Filte<br>CMAKE File<br>Text Document<br>Text Document      |      | 42 KB<br>1 KB<br>2 KB<br>16 KB<br>1 KB<br>1 KB<br>1 KB |              |
| <ul> <li>OneDrive</li> <li>This PC</li> <li>3D Objects</li> <li>Desktop</li> <li>Documents</li> </ul> | MANIFEST.M                                                                                                    | ¢      | Give access to<br>Git Sync<br>Git Commit -> "master"<br>TortoiseGit<br>New                              | ><br>><br>> | _                            | Commit<br>Pull<br>Push<br>View stash<br>View changes<br>Checkout branch |      | 4 KB<br>64 KB<br>2 KB<br>1 KB<br>42 KB<br>1 KB         |              |
| Downloads     Music     16 items                                                                      |                                                                                                    |        | Properties                                                                                              |             |                              | Checkout revision                                                       |      |                                                        |              |

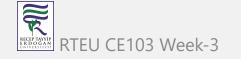

# Using the GIT Extension (1)

from opening window first stage related files and then write a good commit message

finally click commit to local. You can also commit&push it to remote repository.

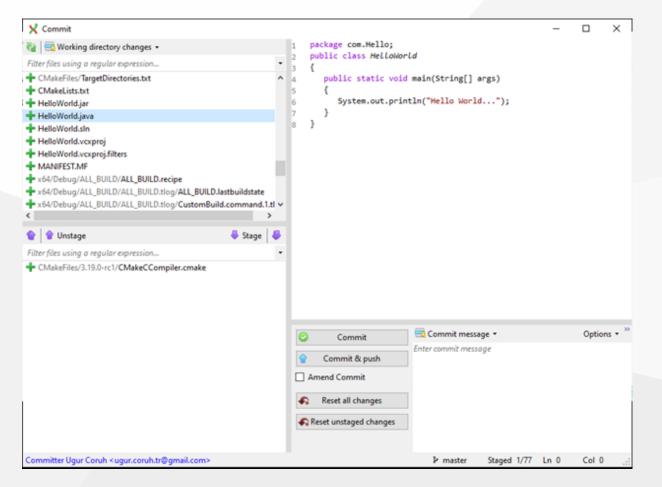

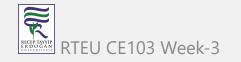

# **GIT Installation Completed.**

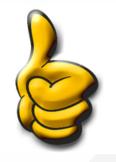

MNGW64:/c/Users/Reshma

# Reshma@Edureka75 MINGW64 ~ (master)

RTEU CE103 Week-3

-o- Ø-

# Installation of gig (git ignore creator) (1)

Requirements

- Python >= 3.6
- Internet connection

https://github.com/sloria/gig

pip install -U gig

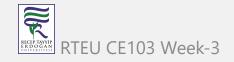

# Installation of gig (git ignore creator) (2)

| C:\WINDOWS\system32\cmd.exe                                                                                                    | _                |          | $\times$  |
|----------------------------------------------------------------------------------------------------|------------------|----------|-----------|
| Microsoft Windows [Version 10.0.19041.572]<br>(c) 2020 Microsoft Corporation. All rights reserved.                                                                                                    |                  |          | ^         |
| C:\Users\ugur.coruh>pip install -U gig<br>Collecting gig<br>Downloading gig-1.1.0-py2.py3-none-any.whl (4.5 kB)<br>Collecting docopt<br>Downloading docopt-0.6.2.tar.gz (25 kB)<br>Requirement already satisfied, skipping upgrade: requests in c:\programdata\anaconda3\lib\site-packages (<br>.0)                                                                                                    | from g           | ıig) (2. | 24        |
| Requirement already satisfied, skipping upgrade: chardet<4,>=3.0.2 in c:\programdata\anaconda3\lib\site-p<br>equests->gig) (3.0.4)<br>Requirement already satisfied, skipping upgrade: idna<3,>=2.5 in c:\programdata\anaconda3\lib\site-packag<br>ts->gig) (2.10)<br>Requirement already satisfied, skipping upgrade: urllib3!=1.25.0,!=1.25.1,<1.26,>=1.21.1 in c:\programdat<br>\site-packages (from requests->gig) (1.25.9)<br>Requirement already satisfied, skipping upgrade: certifi>=2017.4.17 in c:\users\ugur.coruh\appdata\roamin<br>38\site-packages (from requests->gig) (2020.6.20)<br>Building wheels for collected packages: docopt | es (fr<br>a\anac | com requ | ies<br>ib |
| Building wheel for docopt (setup.py) done<br>Created wheel for docopt: filename=docopt-0.6.2-py2.py3-none-any.whl size=13709 sha256=51e63df3a050dc6d<br>174a4cdcef6253ffc2cf9959ee03258c1<br>Stored in directory: c:\users\ugur.coruh\appdata\local\pip\cache\wheels\56\ea\58\ead137b087d9e326852a85<br>29b6ac0ec4e8c<br>Successfully built docopt<br>Installing collected packages: docopt, gig<br>Successfully installed docopt-0.6.2 gig-1.1.0                                                                                                    |                  |          |           |
| C:\Users\ugur.coruh>gigversion<br>1.1.0                                                                                                    |                  |          |           |

# Installation of gig (git ignore creator) (3)

gig --version

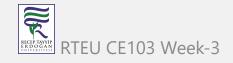

# Usage of gig (1)

List all gitignore templates

gig list gig list -global

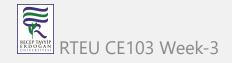

# Usage of gig (2)

Sample gitignore for C Java and Visual Studio

gig C Java VisualStudio > .gitignore

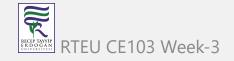

Usage of gig (3) There is a portal for this also by Toptal

•gitignore.io - Create Useful .gitignore Files For Your Project

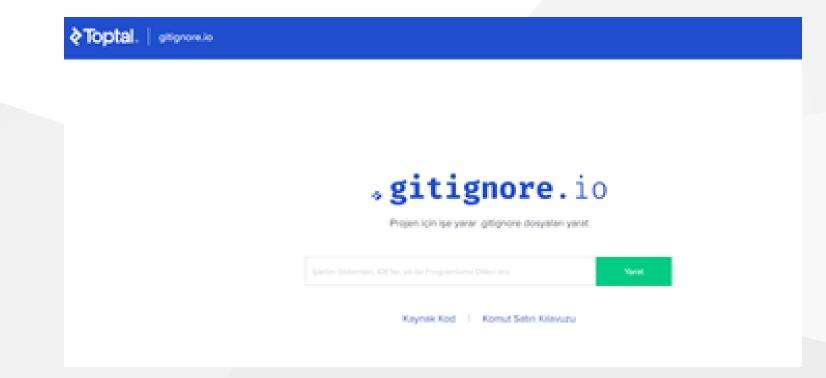

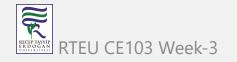

CE103 Algorithms and Programming I

# Usage of gig (4)

for samples you can check the following links.

https://github.com/github/gitignore

https://dev.to/shihanng/gig-a-gitignore-generator-opc

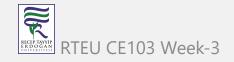

# Configuration of GIT (1)

It is important to configure your Git because any commits that you make are associated with your configuration details.

configuring Git with your username and email. In order to do that, type the following commands in your Git Bash:

git config - - global user.name "<your name>"

git config - - global user.email "<your email>"

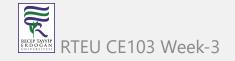

CE103 Algorithms and Programming I

# Configuration of GIT (2)

MN0864/c/Usen/Reshma

<u>Reshma@Edureka75\_MINGW64 ~ (master)</u> git config --global user.name "Reshma Ahmed"

<u>Reshma@Edureka75\_MTNGW64 ~ (master)</u> 5 git config --global user.email "reshma@edureka.co"

Reshma@Edureka75 MINGW64 ~ (master)

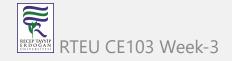

0 0 1

# Configuration of GIT (3)

#### git configuration files are located on the user folder

| - → ~ ∱ 📙 > Thi      | s PC > Windows (C:) > Users > ugur.c | oruh >              |                   | ✓ Õ ,○ Search u |
|----------------------|--------------------------------------|---------------------|-------------------|-----------------|
| SON Easy Photo Print | - 🛞 Photo Print                      |                     |                   |                 |
| 🕹 Downloads 👒 ^      | Name                                 | Date modified       | Туре              | Size            |
| 🛐 Documents 🖈        | - Koaming                            | 11/15/2010 2594 AM  | rile folder       |                 |
| _                    | Saved Games                          | 8/10/2020 11:17 PM  | File folder       |                 |
|                      | 🔎 Searches                           | 8/10/2020 11:17 PM  | File folder       |                 |
| CMAKE JAVA           | source                               | 9/9/2020 3:44 AM    | File folder       |                 |
| CSE103-Algorith      | Videos                               | 10/15/2020 11:42 PM | File folder       |                 |
| SAGA Sunum           | .bash_history                        | 10/18/2020 4:26 AM  | BASH_HISTORY File | 4 KB            |
| Syllabus             | .cardpeek.log                        | 9/10/2020 10:46 PM  | Text Document     | 2 KB            |
|                      | .condarc                             | 9/12/2020 11:51 PM  | CONDARC File      | 1 KB            |
| OneDrive             | .ganttproject                        | 9/16/2020 4:10 PM   | GANTTPROJECT File | 5 KB            |
| This PC              | .gitconfig                           | 8/14/2020 10:00 PM  | Git Config Source | 1 KB            |
| 3D Objects           | gitconfig.backup                     | 8/14/2020 9:53 PM   | BACKUP File       | 1 KB            |
| Desktop              | git-for-windows-updater              | 8/15/2020 9:56 PM   | GIT-FOR-WINDO     | 1 KB            |
|                      | .kdiff3rc                            | 8/14/2020 9:59 PM   | KDIFF3RC File     | 3 KB            |
| Documents            | .node_repl_history                   | 9/7/2020 5:24 PM    | NODE_REPL_HIST    | 0 KB            |
|                      |                                      |                     |                   |                 |

#### CE103 Algorithms and Programming I Configuration of GIT (4)

If you want to view all your configuration details, use the command below

git config --list

| <pre>Reshma@Edureka75 MINGw64 ~ (master) S git configlist Core.symlinks=talse core.autocrlf=true core.fscache=true color.diff=auto color.status=auto color.branch=auto color.interactive=true help.format=html http.sslcainfo=C:/Users/Reshma/AppData/Local/Programs/Git/mingw64/ssl/certs/ca-bundle.crt diff.astextplain.textconv=astextplain rebase.autosquash=true credential.helper=manager gui.recentrepo=C:/rey user.name=Reshma Ahmed user.email=reshma@edureka.co core.filemode=false core.logallrefupdates=true core.symlinks=false core.symlinks=false core.ignorecase=true</pre>                                                                                              | MINGW64;/c/Usen;/Reshma        |                                                                       |    |
|----------------------------------------------------------------------------------------------------|--------------------------------|-----------------------------------------------------------------------|----|
| <pre>\$ git configlist<br/>core.symlinks=false<br/>core.autocrlf=true<br/>core.fscache=true<br/>color.diff=auto<br/>color.status=auto<br/>color.branch=auto<br/>color.interactive=true<br/>help.format=html<br/>http.sslcainfo=C:/Users/Reshma/AppData/Local/Programs/Git/mingw64/ssl/certs/ca-bundle.crt<br/>diff.astextplain.textconv=astextplain<br/>rebase.autosquash=true<br/>credential.helper=manager<br/>gui.recentrepo=C:/rey<br/>user.name=Reshma Ahmed<br/>user.email=reshma@edureka.co<br/>core.repositoryformatversion=0<br/>core.filemode=false<br/>core.logallrefupdates=true<br/>core.logallrefupdates=true<br/>core.logallrefupdates=true<br/>core.symlinks=false</pre> | Reshma@Edureka75 MINGW64 ~ (ma | ster)                                                                 |    |
| <pre>core.symlinks=false<br/>core.autocrlf=true<br/>color.diff=auto<br/>color.status=auto<br/>color.status=auto<br/>color.branch=auto<br/>color.interactive=true<br/>help.format=html<br/>http.sslcainfo=C:/Users/Reshma/AppData/Local/Programs/Git/mingw64/ssl/certs/ca-bundle.crt<br/>diff.astextplain.textconv=astextplain<br/>rebase.autosquash=true<br/>credential.helper=manager<br/>gui.recentrepo=C:/rey<br/>user.name=Reshma Ahmed<br/>user.email=reshma@edureka.co<br/>core.filemode=false<br/>core.logallrefupdates=true<br/>core.symlinks=false</pre>                                                                                                    |                                |                                                                       |    |
| <pre>core.fscache=true<br/>color.diff=auto<br/>color.status=auto<br/>color.branch=auto<br/>color.interactive=true<br/>help.format=html<br/>http.sslcainfo=C:/Users/Reshma/AppData/Local/Programs/Git/mingw64/ssl/certs/ca-bundle.crt<br/>diff.astextplain.textconv=astextplain<br/>rebase.autosquash=true<br/>credential.helper=manager<br/>gui.recentrepo=C:/rey<br/>user.name=Reshma Ahmed<br/>user.email=reshma@edureka.co<br/>core.repositoryformatversion=0<br/>core.filemode=false<br/>core.logallrefupdates=true<br/>core.symlinks=false</pre>                                                                                                    | core.symlinks=false            |                                                                       |    |
| <pre>color.diff=auto<br/>color.status=auto<br/>color.branch=auto<br/>color.interactive=true<br/>help.format=html<br/>http.sslcainfo=C:/Users/Reshma/AppData/Local/Programs/Git/mingw64/ssl/certs/ca-bundle.crt<br/>diff.astextplain.textconv=astextplain<br/>rebase.autosquash=true<br/>credential.helper=manager<br/>gui.recentrepo=C:/rey<br/>user.name=Reshma Ahmed<br/>user.email=reshma@edureka.co<br/>core.repositoryformatversion=0<br/>core.filemode=false<br/>core.bare=false<br/>core.logallrefupdates=true<br/>core.symlinks=false</pre>                                                                                                    |                                |                                                                       |    |
| <pre>color.status=auto<br/>color.branch=auto<br/>color.interactive=true<br/>help.format=html<br/>http.sslcainfo=C:/Users/Reshma/AppData/Local/Programs/Git/mingw64/ssl/certs/ca-bundle.crt<br/>diff.astextplain.textconv=astextplain<br/>rebase.autosquash=true<br/>credential.helper=manager<br/>gui.recentrepo=C:/rey<br/>user.name=Reshma Ahmed<br/>user.email=reshma@edureka.co<br/>core.repositoryformatversion=0<br/>core.filemode=false<br/>core.logallrefupdates=true<br/>core.symlinks=false</pre>                                                                                                    |                                |                                                                       |    |
| <pre>color.branch=auto<br/>color.interactive=true<br/>help.format=html<br/>http.sslcainfo=C:/Users/Reshma/AppData/Local/Programs/Git/mingw64/ssl/certs/ca-bundle.crt<br/>diff.astextplain.textconv=astextplain<br/>rebase.autosquash=true<br/>credential.helper=manager<br/>gui.recentrepo=C:/rey<br/>user.name=Reshma Ahmed<br/>user.email=reshma@edureka.co<br/>core.repositoryformatversion=0<br/>core.filemode=false<br/>core.bare=false<br/>core.logallrefupdates=true<br/>core.symlinks=false</pre>                                                                                                    |                                |                                                                       |    |
| color.interactive=true<br>help.format=html<br>http.sslcainfo=C:/Users/Reshma/AppData/Local/Programs/Git/mingw64/ssl/certs/ca-bundle.crt<br>diff.astextplain.textconv=astextplain<br>rebase.autosquash=true<br>credential.helper=manager<br>gui.recentrepo=C:/rey<br>user.name=Reshma Ahmed<br>user.email=reshma@edureka.co<br>core.repositoryformatversion=0<br>core.filemode=false<br>core.bare=false<br>core.logallrefupdates=true<br>core.symlinks=false                                                                                                    |                                |                                                                       |    |
| <pre>help.format=html http.sslcainfo=C:/Users/Reshma/AppData/Local/Programs/Git/mingw64/ssl/certs/ca-bundle.crt diff.astextplain.textconv=astextplain rebase.autosquash=true credential.helper=manager gui.recentrepo=C:/rey user.name=Reshma Ahmed user.email=reshma@edureka.co core.repositoryformatversion=0 core.filemode=false core.logallrefupdates=true core.symlinks=false</pre>                                                                                                    |                                |                                                                       |    |
| <pre>http.sslcainfo=C:/Users/Reshma/AppData/Local/Programs/Git/mingw64/ssl/certs/ca-bundle.crt<br/>diff.astextplain.textconv=astextplain<br/>rebase.autosquash=true<br/>credential.helper=manager<br/>gui.recentrepo=C:/rey<br/>user.name=Reshma Ahmed<br/>user.email=reshma@edureka.co<br/>core.repositoryformatversion=0<br/>core.filemode=false<br/>core.bare=false<br/>core.logallrefupdates=true<br/>core.logallrefupdates=true</pre>                                                                                                    |                                |                                                                       |    |
| diff.astextplain.textconv=astextplain<br>rebase.autosquash=true<br>credential.helper=manager<br>gui.recentrepo=C:/rey<br>user.name=Reshma Ahmed<br>user.email=reshma@edureka.co<br>core.repositoryformatversion=0<br>core.filemode=false<br>core.bare=false<br>core.bare=false<br>core.logallrefupdates=true<br>core.symlinks=false                                                                                                    | http.sslcainfo=C:/Users/Reshma | <pre>/AppData/Local/Programs/Git/mingw64/ssl/certs/ca-bundle.cr</pre> | et |
| rebase.autosquash=true<br>credential.helper=manager<br>gui.recentrepo=C:/rey<br>user.name=Reshma Ahmed<br>user.email=reshma@edureka.co<br>core.repositoryformatversion=0<br>core.filemode=false<br>core.bare=false<br>core.bare=false<br>core.logallrefupdates=true<br>core.symlinks=false                                                                                                    | diff.astextplain.textconv=aste | xtplain                                                               |    |
| credential.helper=manager<br>gui.recentrepo=C:/rey<br>user.name=Reshma Ahmed<br>user.email=reshma@edureka.co<br>core.repositoryformatversion=O<br>core.filemode=false<br>core.bare=false<br>core.logallrefupdates=true<br>core.logallrefupdates=true                                                                                                    |                                |                                                                       |    |
| user.name=Reshma Ahmed<br>user.email=reshma@edureka.co<br>core.repositoryformatversion=0<br>core.filemode=false<br>core.bare=false<br>core.logallrefupdates=true<br>core.symlinks=false                                                                                                    |                                |                                                                       |    |
| user.email=reshma@edureka.co<br>core.repositoryformatversion=0<br>core.filemode=false<br>core.bare=false<br>core.logallrefupdates=true<br>core.symlinks=false                                                                                                    |                                |                                                                       |    |
| core.repositoryformatversion=0<br>core.filemode=false<br>core.bare=false<br>core.logallrefupdates=true<br>core.symlinks=false                                                                                                    |                                |                                                                       |    |
| core.filemode=false<br>core.bare=false<br>core.logallrefupdates=true<br>core.symlinks=false                                                                                                    |                                |                                                                       |    |
| core.bare=false<br>core.logallrefupdates=true<br>core.symlinks=false                                                                                                    | core.repositoryformatversion=0 |                                                                       |    |
| core.logallrefupdates=true<br>core.symlinks=false                                                                                                    |                                |                                                                       |    |
| core.symlinks=false                                                                                                    |                                |                                                                       |    |
|                                                                                                    |                                |                                                                       |    |
|                                                                                                    |                                |                                                                       |    |
| Reshma@Edureka75 MINGW <mark>64 ~ (master)</mark>                                                                                                    |                                |                                                                       |    |

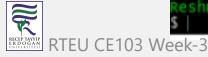

# Using .gitignore files with git-extension (1)

### with gitignore file

| - → ~ ↑ <mark></mark> > (                                                                                                    |                                                                                                    |                                                                                                    |                                                    |                                                                                     |                                                                                                    | ~ (                                          |
|----------------------------------------------------------------------------------------------------|----------------------------------------------------------------------------------------------------|----------------------------------------------------------------------------------------------------|----------------------------------------------------|-------------------------------------------------------------------------------------|----------------------------------------------------------------------------------------------------|----------------------------------------------|
|                                                                                                    | MAKE JAVA >                                                                                                    |                                                                                                    | ~ õ                                                | 2                                                                                   | Search CMAKE JAVA                                                                                                    |                                              |
| PSON Easy Photo Print                                                                                                    | O Photo Print                                                                                                    |                                                                                                    |                                                    |                                                                                     |                                                                                                    |                                              |
| Quick access     Desktop     Downloads     Documents     Documents     CMAKE JAVA #     CSE103-Algorith     SAGA Sunum     Syllabus     OneDrive     This PC | Name<br>git<br>CMakeFiles<br>X64<br>ALL_BUILD.vcxproj<br>ALL_BUILD.vcxproj.filters<br>CMakeCachetxt<br>CMakeCachetxt<br>CMakeLists.txt<br>HelloWorld.java<br>HelloWorld.java<br>HelloWorld.sin<br>HelloWorld.vcxproj<br>HelloWorld.vcxproj<br>HelloWorld.vcxproj | Commit  Commit |                                                    | 1<br>2<br>3<br>4<br>5<br>6<br>7<br>8<br>9<br>10<br>11<br>12<br>13<br>14<br>15<br>16 | ########## Generat<br>### C ###<br># Prerequisites<br>*.d<br># Object files<br>*.o<br>*.obj<br>*.elf<br># Linker output<br>*.ilk<br>*.eap | ed by gig ################################## |
| 3D Objects     MANIFEST.MF     Desktop     SZERO_CHECK.vcxproj     Documents     Downloads     Music     V     17 items                                      |                                                                                                    | 募 Stage 🛛 募                                                                                                    | 17<br>18<br>19<br>20<br>21<br>22<br>23<br>24<br>25 | <pre>*.exp # Precompiled Headers *.gch *.pch # Libraries *.lib *.a</pre>            |                                                                                                    |                                              |
|                                                                                                    |                                                                                                    |                                                                                                    |                                                    | ÷                                                                                   | Commit<br>Commit & push<br>Amend Commit<br>Reset all changes<br>Reset unstaged changes                                                    | Enter commit message •                       |

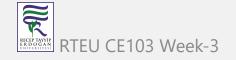

# Using .gitignore files with git-extension (2)

without gitignore file (just move to another location)

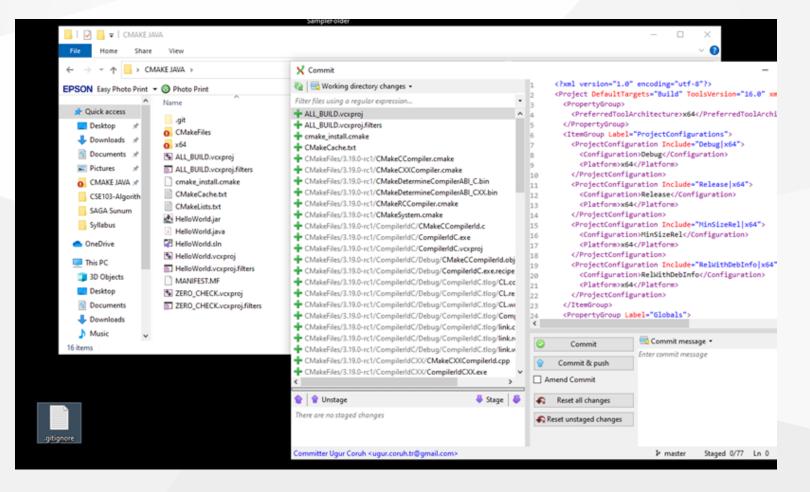

#### **Github Create Repo**

#### Create a new repository

A repository contains all project files, including the revision history. Already have a project repository elsewhere? Import a repository.

Owner \* Repository name \*

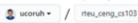

~

Great repository names are short and memorable. Need inspiration? How about sturdy-spoon?

#### Description (optional)

Public
 Anyone on the internet can see this repository. You choose who can commit.

Private
 You choose who can see and commit to this repository.

#### Initialize this repository with:

Skip this step if you're importing an existing repository.

Add a README file This is where you can write a long description for your project. Learn more.

Add .gitignore Choose which files not to track from a list of templates. Learn more.

Choose a license A license tells others what they can and can't do with your code. Learn more.

This will set P min as the default branch. Change the default name in your settings.

#### Create repository

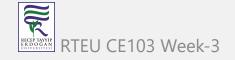

# Initilization of Repo (not existing in github)

git init

- In order to do that, we use the command git init.
- git init creates an empty Git repository or re-initializes an existing one. It basically creates a .git directory with sub directories and template files. Running a git init in an existing repository will not overwrite things that are already there. It rather picks up the newly added templates.

git init

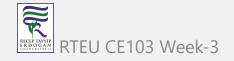

# git init

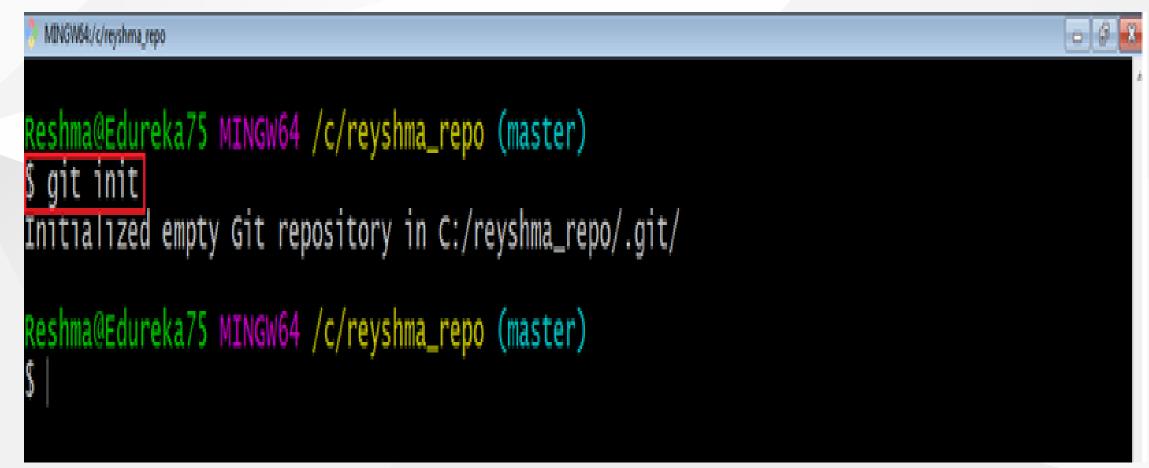

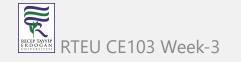

# Adding Initiated Repo Remote Upstream Repo (Link with Github Repo) (1)

If you enter following command in the git folder you will see nothing

git remote -v

That mean this repository do not have a remote upstream repository such as a github or bitbucket repo.

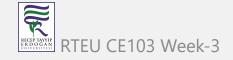

# Adding Initiated Repo Remote Upstream Repo (Link with Github Repo) (2)

Open the github and bitbucket repository and copy project path from

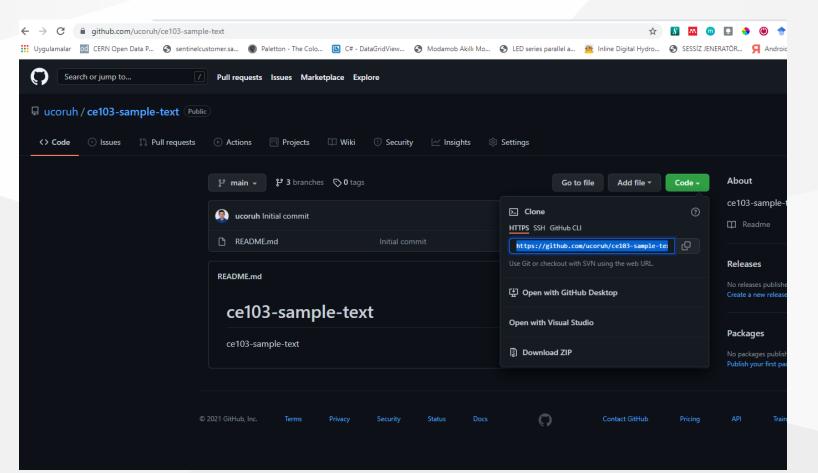

# Adding Initiated Repo Remote Upstream Repo (Link with Github Repo) (3)

you will see the following sample from github code button

https://github.com/ucoruh/ce103-sample-text.git

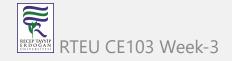

# Adding Initiated Repo Remote Upstream Repo (Link with Github Repo) (4)

copy link and use with following command

git remote add origin https://github.com/ucoruh/ce103-sample-text.git

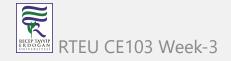

### Adding Initiated Repo Remote Upstream Repo (Link with Github Repo) (5)

then you can check your remote setting with

\$ git remote -v
origin https://github.com/ucoruh/ce103-sample-text.git (fetch)
origin https://github.com/ucoruh/ce103-sample-text.git (push)

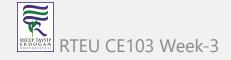

# Adding Initiated Repo Remote Upstream Repo (Link with Github Repo) (6) you can check the following sample

How to Add a New Remote to your Git Repo | Assembla Help Center

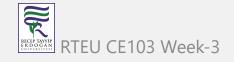

Now you can push your local changes to remote repository

If you see a repository on Github then you can download with following operation

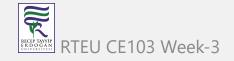

# Checkout a Repository (1)

create a working copy of a local repository by running the command

git clone /path/to/repository

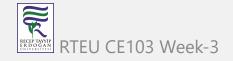

CE103 Algorithms and Programming I

# Checkout a Repository (2)

#### Sample clone command

git clone https://github.com/ucoruh/ce103-sample-text.git

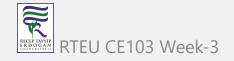

# Checkout a Repository (3)

when using a remote server, your command will be

git clone username@host:/path/to/repository

## **Checking Repository Status (1)**

#### git status

The git status command lists all the modified files which are ready to be added to the local repository.

git status

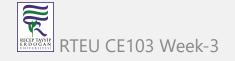

# **Checking Repository Status (2)**

### git status

| MINOV64:/c/reyshma_repo                                                                                         |   |
|----------------------------------------------------------------------------------------------------|---|
| Reshma@Edureka75 MINGW64 /c/reyshma_repo (master)<br>5 git status<br>On branch master                           | * |
| Initial commit                                                                                                  |   |
| Untracked files:<br>(use "ait add sfiles " to include in what will be committed)                                |   |
| <pre>(use "git add <file>" to include in what will be committed)     edureka1.txt     edureka2.txt</file></pre> |   |
| nothing added to commit but untracked files present (use "git add" to track)                                    |   |
| Reshma@Edureka75 MINGW64 /c/revshma_repo (master)                                                               |   |

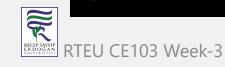

5

# Adding Files to Index (1)

# git add

This command updates the index using the current content found in the working tree and then prepares the content in the staging area for the next commit.

git add <directory>
git add <file>
git add \*

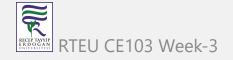

Adding Files to Index (1) CE103 Algorithms and Programming I

# git add

RECEP TAYYIP ERDOGAN UNIVERSITESI Created two more files edureka3.txt and edureka4.txt. Let us add the files using the command git add -A. This command will add all the files to the index which are in the directory but not updated in the index yet.

```
-- 6 -
 MINGW64:/c/reyshma_repo
Reshma@Edureka75 MINGW64 /c/reyshma_repo (master)
$ git add -A
Reshma@Edureka75 MINGW64 /c/reyshma_repo (master)
 git status
On branch master
Initial commit
Changes to be committed:
  (use "git rm --cached <file>..." to unstage)
                     edureka1.txt
            file:
             file:
                    edureka2.txt
            file:
                    edureka3.txt
                     edureka4.txt
        new file:
```

RIRUSITTABEVIERAREKa75 MINGW64 /c/reyshma\_repo (master)

# Commit Changes (1)

# git commit

• It refers to recording snapshots of the repository at a given time. Committed snapshots will never change unless done explicitly.

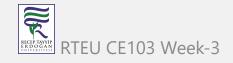

CE103 Algorithms and Programming I Commit Changes (2)

# git commit

# Let me explain how commit works with the diagram below

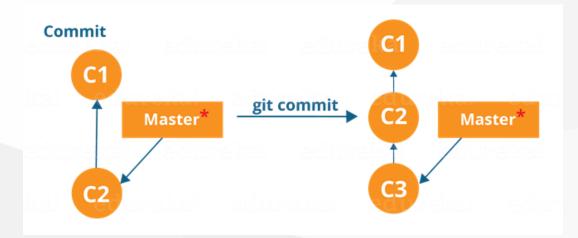

Here, C1 is the initial commit, i.e. the snapshot of the first change from which another snapshot is created with changes named C2. Note that the master points to the latest commit. Now, when I commit again, another snapshot C3 is created and now the master points to C3 instead of C2.

# CE103 Commit Changes (3)

# git commit

#### Commands:

git commit -m "<message>"

| <pre>Reshma@Edureka75 MINGW64 /c/revshma_repo (master) \$ git commit -m"Adding four files" [master (root-commit) f8t2694] Adding four files Committer: Reshma <reshma> Your name and email address were configured automatically based on your username and hostname. Please check that they are accurate. You can suppress this message by setting them explicitly:     git configglobal user.name "Your Name"     git configglobal user.email you@example.com After doing this, you may fix the identity used for this commit with:     git commitamendreset-author 4 files changed, 0 insertions(+), 0 deletions(-) create mode 100644 edureka1.txt create mode 100644 edureka3.txt create mode 100644 edureka4.txt</reshma></pre> | MINGW64:/c/reyshma_repo                                                                                                    |    |
|----------------------------------------------------------------------------------------------------|----------------------------------------------------------------------------------------------------|----|
| <pre>git configglobal user.email you@example.com<br/>After doing this, you may fix the identity used for this commit with:<br/>git commitamendreset-author<br/>4 files changed, 0 insertions(+), 0 deletions(-)<br/>create mode 100644 edureka1.txt<br/>create mode 100644 edureka2.txt<br/>create mode 100644 edureka3.txt</pre>                                                                                                    | git commit -m"Adding four files"<br>master (root-commit) f8f2694] Adding four files<br>Committer: Reshma <reshma><br/>Your name and email address were configured automatically based<br/>on your username and hostname. Please check that they are accurate.</reshma> |    |
| <pre>git commitamendreset-author 4 files changed, 0 insertions(+), 0 deletions(-) create mode 100644 edureka1.txt create mode 100644 edureka2.txt create mode 100644 edureka3.txt</pre>                                                                                                    | git configglobal user.name "Your Name"<br>git configglobal user.email you@example.com                                                                                                    |    |
| create mode 100644 edureka1.txt<br>create mode 100644 edureka2.txt<br>create mode 100644 edureka3.txt                                                                                                    |                                                                                                    | h: |
|                                                                                                    | create mode 100644 edureka1.txt<br>create mode 100644 edureka2.txt<br>create mode 100644 edureka3.txt                                                                                                    |    |

Now, if you want to commit a snapshot of all the changes in the working directory at Ance you can use the command below

# **Commit Changes (4)**

### git commit

Please check writing good commit messages article below

How to write a good commit message - DEV Community

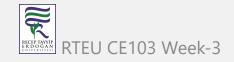

# Writing Good Commit Messages (1)

type: subject

body (optional)

footer (optional)

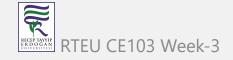

# Writing Good Commit Messages (2)

# 1. Туре

- feat a new feature
- fix a bug fix
- docs changes in documentation
- style everything related to styling
- refactor code changes that neither fixes a bug or adds a feature
- test everything related to testing
- chore updating build tasks, package manager configs, etc

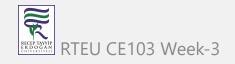

Writing Good Commit Messages (3)

#### 2. Subject

This contains a short description of the changes made. It shouldn't be greater than 50 characters, should begin with a capital letter and written in the imperative eg. Add instead of Added or Adds.

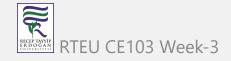

# Writing Good Commit Messages (4)

# 3. Body

The body is used to explain what changes you made and why you made them. Not all commits are complex enough that they need a body, especially if you are working on a personal project alone, and as such writing a body is optional.

A blank line between the body and the subject is required and each line should have no more than 72 characters.

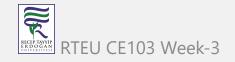

## Writing Good Commit Messages (5)

#### 4.Footer

The footer is also optional and mainly used when you are using an issue tracker to reference the issue ID.

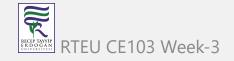

#### CE103 Writing Good Commit Messages (6)

#### **Example Commit Message**

feat: Summarize changes in around 50 characters or less

More detailed explanatory text, if necessary. Wrap it to about 72 characters or so. In some contexts, the first line is treated as the subject of the commit and the rest of the text as the body. The blank line separating the summary from the body is critical (unless you omit the body entirely); various tools like `log`, `shortlog` and `rebase` can get confused if you run the two together.

Explain the problem that this commit is solving. Focus on why you are making this change as opposed to how (the code explains that). Are there side effects or other unintuitive consequences of this change? Here's the place to explain them.

Further paragraphs come after blank lines.

- Bullet points are okay, too
- Typically a hyphen or asterisk is used for the bullet, preceded by a single space, with blank lines in between, but conventions vary here

If you use an issue tracker, put references to them at the bottom, like this:

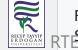

Resolves: #123

CE103 Algorithms and Programming I

# Writing Good Commit Messages (7)

git commit -a

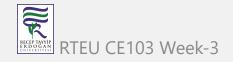

| MINGW64/c/reyshma_repo                                                                                                    | × |
|----------------------------------------------------------------------------------------------------|---|
| <u>Reshma@Edureka75 MINGw64 /c/reyshma_repo (master)</u><br>\$ git add edureka5.txt                                                                                                    |   |
| Reshma@Edureka75_MTNGW64_/c/reyshma_repo (master)<br>\$ git commit -a -m"Adding more files"<br>[master 20b4f4d] Adding more files<br>Committer: Reshma <reshma><br/>Your name and email address were configured automatically based</reshma> |   |
| on your username and hostname. Please check that they are accurate.<br>You can suppress this message by setting them explicitly:                                                                                                    |   |
| git configglobal user.name "Your Name"<br>git configglobal user.email you@example.com                                                                                                    |   |
| After doing this, you may fix the identity used for this commit with:                                                                                                    |   |
| git commitamendreset-author                                                                                                    |   |
| 5 files changed, 4 insertions(+)<br>create mode 100644 edureka5.txt                                                                                                    |   |
| Reshma@Edureka75 MINGw64 /c/reyshma_repo (master)<br>\$                                                                                                    |   |

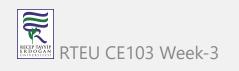

#### Add Files to Index (1)

I have created two more text files in my working directory viz. edureka5.txt and edureka6.txt but they are not added to the index yet.

I am adding edureka5.txt using the command

git add edureka5.txt

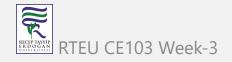

#### Add Files to Index (2)

```
MINGW64:/c/reyshma_repo
                                                                                                                              0
Reshma@Edureka75 MINGW64 /c/reyshma_repo (master)
$ git add edureka5.txt
Reshma@Edureka75_MINGW64_/c/revshma_repo (master)
 git commit -a -m"Adding more files"
[master 20b4f4d] Adding more files
 Committer: Reshma <Reshma>
Your name and email address were configured automatically based
on your username and hostname. Please check that they are accurate.
You can suppress this message by setting them explicitly:
     git config --global user.name "Your Name"
git config --global user.email you@example.com
After doing this, you may fix the identity used for this commit with:
     git commit --amend --reset-author
5 files changed, 4 insertions(+)
create mode 100644 edureka5.txt
 eshma@Edureka75 MINGW64 /c/reyshma_repo (master)
```

#### Add Files to Index (3)

I have added edureka5.txt to the index explicitly but not edureka6.txt and made changes in the previous files. I want to commit all changes in the directory at once.

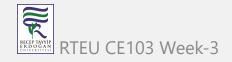

#### Add Files to Index (4)

This command will commit a snapshot of all changes in the working directory but only includes modifications to tracked files i.e. the files that have been added with git add at some point in their history. Hence, edureka6.txt was not committed because it was not added to the index yet. But changes in all previous files present in the repository were committed, i.e. edureka1.txt, edureka2.txt, edureka3.txt, edureka4.txt and edureka5.txt. Now I have made my desired commits in my local repository

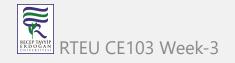

#### Add Files to Index (5)

your local repository consists of three "trees" maintained by git. the first one is your Working Directory which holds the actual files. the second one is the Index which acts as a staging area and finally the HEAD which points to the last commit you've made

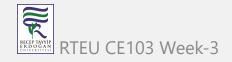

#### Add Files to Index (6)

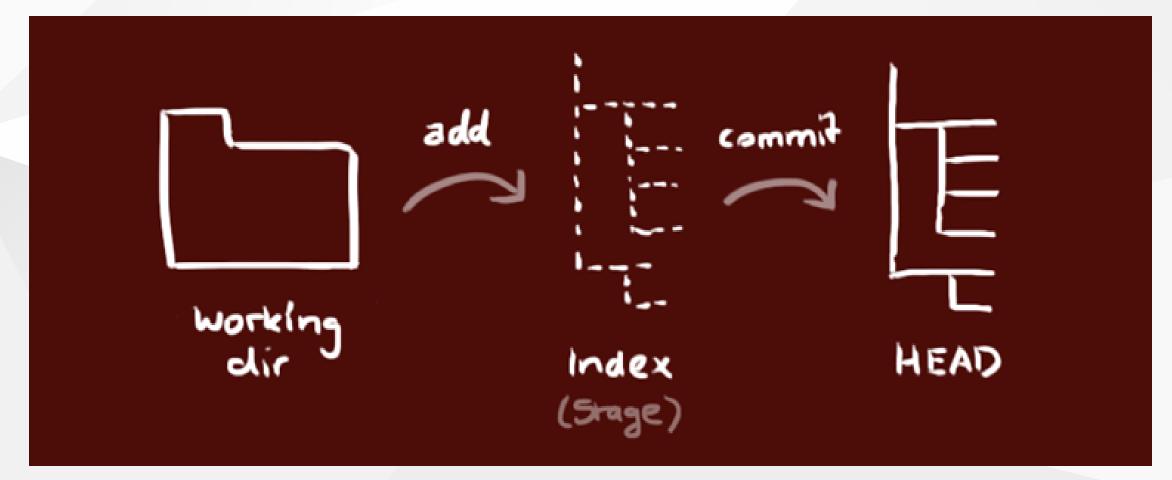

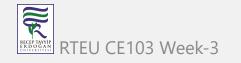

Update local repo before sending (1)

#### Fetching

If we have a remote Git branch, for example a branch on Github, it can happen that the remote branch has commits that the current branch doesn't have! Maybe another branch got merged, your colleague pushed a quick fix, and so on.

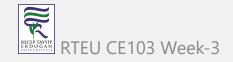

#### Update local repo before sending (2)

#### Fetching

We can get these changes locally, by performing a git fetch on the remote branch! It doesn't affect your local branch in any way: a fetch simply downloads new data.

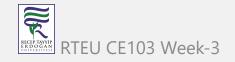

# CE103 Algorithms and Programming I Update local repo before sending (3)

#### Fetching

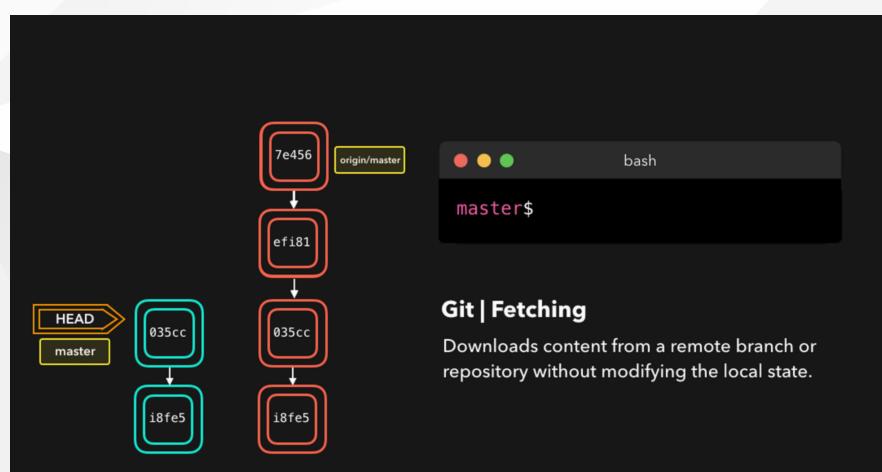

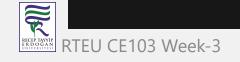

#### Update local repo before sending (4)

#### Fetching

We can now see all the changes that have been made since we last pushed! We can decide what we want to do with the new data now that we have it locally.

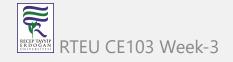

#### Update local repo before sending (5)

#### Pulling

Although a git fetch is very useful in order to get the remote information of a branch, we can also perform a git pull. A git pull is actually two commands in one: a git fetch, and a git merge. When we're pulling changes from the origin, we're first fetching all the data like we did with a git fetch, after which the latest changes are automatically merged into the local branch

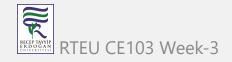

#### CE103 Algorithms and Programming I

#### Update local repo before sending (6)

#### Pulling

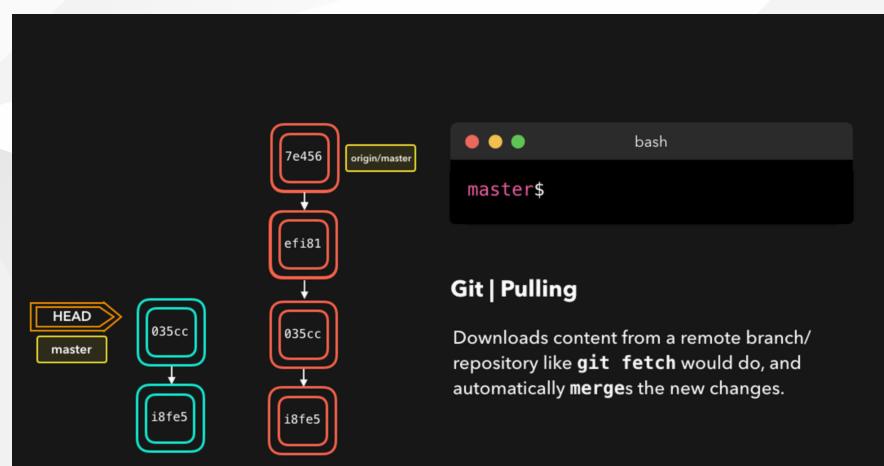

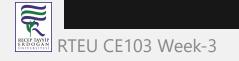

#### Update local repo before sending (7)

#### Pulling

Awesome, we're now perfectly in sync with the remote branch and have all the latest changes!

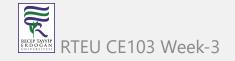

#### Update local repo before sending (8)

Pulling

## git pull

Note that before you affect changes to the central repository you should always pull changes from the central repository to your local repository to get updated with the work of all the collaborators that have been contributing in the central repository. For that we will use the pull command.

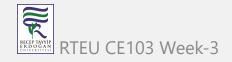

Update local repo before sending (9)

Pulling

git pull

But first, you need to set your central repository as origin using the command

git remote add origin <link of your central repository>

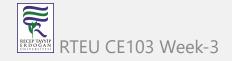

#### Update local repo before sending (10)

Pulling / git pull

<u>Reshma@Edureka75\_MTNGW64\_/c/reyshma\_repo\_(master)</u> 5\_git remote add origin "https://github.com/reyshma/edureka-02.git"

Reshma@Edureka75 MINGW64 /c/reyshma\_repo (master)

Now that my origin is set

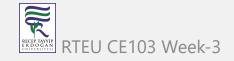

Update local repo before sending (11)

Pulling / git pull

let us extract files from the origin using pull. For that use the command

git pull origin master

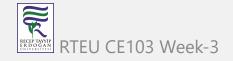

#### Update local repo before sending (12)

#### Pulling / git pull

MNOWS4/c/reyshma\_repo
Reshma@Edureka75 MINGW64 /c/reyshma\_repo (master)
git pull origin master
From https://github.com/reyshma/edureka-02
\* branch master -> FETCH\_HEAD
Already up-to-date.
Reshma@Edureka75 MINGW64 /c/reyshma\_repo (master)
\$

This command will copy all the files from the master branch of remote repository to your local repository.

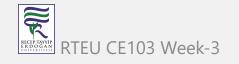

#### Update local repo before sending (13)

#### Pulling / git pull

Since my local repository was already updated with files from master branch, hence the message is Already up-to-date. Refer to the screen shot above

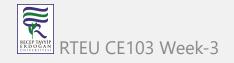

Update local repo before sending (14)

Pulling / git pull

One can also try pulling files from a different branch using the following command:

git pull origin <branch-name>

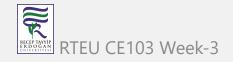

#### Update local repo before sending (15)

## Pulling / git pull

Your local Git repository is now updated with all the recent changes. It is time you make changes in the central repository by using the push command.

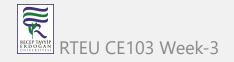

#### Send Changes to Remote Repo (1)

git push

• This command transfers commits from your local repository to your remote repository. It is the opposite of pull operation.

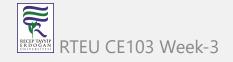

#### Send Changes to Remote Repo (2)

git push

 Pulling imports commits to local repositories whereas pushing exports commits to the remote repositories

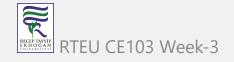

Send Changes to Remote Repo (3)

git push

 The use of git push is to publish your local changes to a central repository. After you've accumulated several local commits and are ready to share them with the rest of the team,

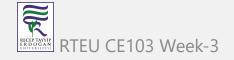

#### Send Changes to Remote Repo (4)

#### git push

you can then push them to the central repository by using the following command

git push <remote>

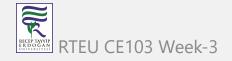

CE103 Algorithms and Programming I

#### Send Changes to Remote Repo (5)

#### git push

This remote refers to the remote repository which had been set before using the pull command.

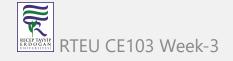

Send Changes to Remote Repo (6)

git push

• This pushes the changes from the local repository to the remote repository along with all the necessary commits and internal objects. This creates a local branch in the destination repository

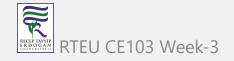

#### Send Changes to Remote Repo (7)

#### git push

The below files are the files which we have already committed previously in the commit section and they are all "push-ready".

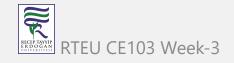

#### Send Changes to Remote Repo (8)

#### git push

I will use the command git push origin master to reflect these files in the master branch of my central repository.

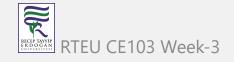

#### Send Changes to Remote Repo (9)

#### git push

| Name       | Date modified      | Туре          | Size |
|------------|--------------------|---------------|------|
| 鷆 .git     | 10/28/2016 7:05 PM | File folder   |      |
| edu1       | 10/28/2016 6:36 PM | File          | 1 KB |
| edu2       | 10/28/2016 6:36 PM | File          | 1 KB |
| 📄 edureka1 | 10/28/2016 5:28 PM | Text Document | 1 KB |
| 📄 edureka2 | 10/28/2016 5:28 PM | Text Document | 1 KB |
| 📄 edureka3 | 10/28/2016 5:28 PM | Text Document | 1 KB |
| 📄 edureka4 | 10/28/2016 5:29 PM | Text Document | 1 KB |
| 📄 edureka5 | 10/28/2016 5:29 PM | Text Document | 0 KB |
| edureka6   | 10/28/2016 6:57 PM | Text Document | 0 KB |
| README.md  | 10/28/2016 6:36 PM | MD File       | 1 KB |

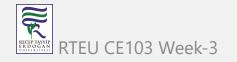

#### Send Changes to Remote Repo (10)

#### git push

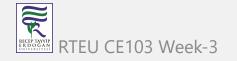

#### Send Changes to Remote Repo (11)

#### git push

| ⑦ 6 commits      |                              | P1 branch                      | ○ 0 releases    | 11                     | 1 contributor         |  |
|------------------|------------------------------|--------------------------------|-----------------|------------------------|-----------------------|--|
| Branch: master • | New pull request             |                                | Create new file | Upload files Find file | Clone or downle       |  |
| 💮 Reshma Merg    | e branch 'master' of https:/ | /github.com/reyshma/edureka-02 |                 | Latest comm            | iit fddf90a 6 minute: |  |
| README.md        |                              | Create README.md               |                 |                        | 28 minutes            |  |
| 🖹 edul           |                              | Create edul                    |                 |                        | 28 minutes            |  |
| 🗎 edu2           |                              | Create edu2                    |                 |                        | 27 minutes            |  |
| edurekal.txt     |                              | Adding more files              |                 |                        | an hour               |  |
| edureka2.txt     |                              | Adding more files              |                 |                        | an hour               |  |
| edureka3.txt     |                              | Adding more files              |                 |                        | an hour               |  |
| edureka4.txt     |                              | Adding more files              |                 |                        | an hour               |  |
| edureka5.txt     |                              | Adding more files              |                 |                        | an hour               |  |

edureka-02

GitHub. Inc. [US] https://github.com/reyshma/edureka-02/tree/master

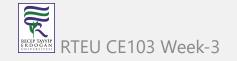

Send Changes to Remote Repo (12)

git push

To prevent overwriting, Git does not allow push when it results in a non-fast forward merge in the destination repository.

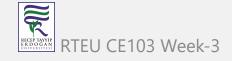

#### Send Changes to Remote Repo (13)

#### git push

A non-fast forward merge means an upstream merge i.e. merging with ancestor or parent branches from a child branch

To enable such merge, use the command below

git push <remote> -force

The above command forces the push operation even if it results in a non-fast forward merge

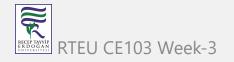

#### Branching (1)

#### git branch

Branches in Git are nothing but pointers to a specific commit. Git generally prefers to keep its branches as lightweight as possible.

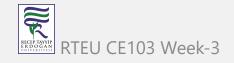

#### Branching (2)

#### git branch

There are basically two types of branches viz.

- local branches
- remote tracking branches.

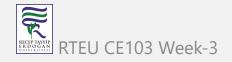

# Branching (3)

git branch

A local branch is just another path of your working tree. On the other hand, remote tracking branches have special purposes. Some of them are:

They link your work from the local repository to the work on central repository.

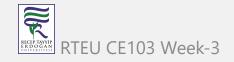

# Branching (4)

### git branch

They automatically detect which remote branches to get changes from, when you use git pull.

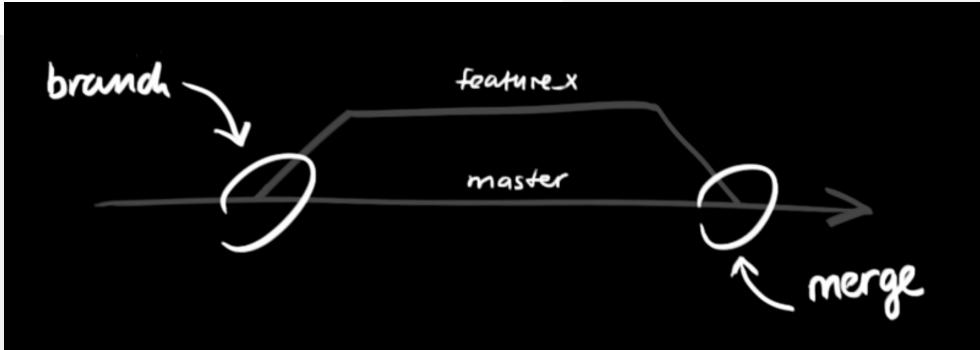

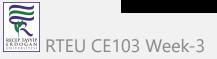

# Branching (5)

#### Learn current branch

You can check what your current branch is by using the command

git branch

The one mantra that you should always be chanting while branching is "branch early, and branch often"

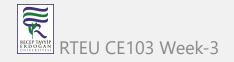

# Branching (6)

### **List Local Branches**

git branch -1

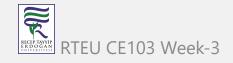

# Branching (7)

# **List Remote Branches**

git branch -r

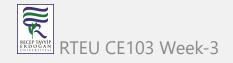

### Branching (8)

# **List All Local and Remote Branches**

git branch -a

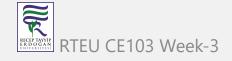

# **Branching (9)**

#### Removing merged git branches

(after pull-request action in github)

If you merged your branch to base branch in github and delete it on github your local branch list will not be updated by it self. You have to use the following command to update local and remote branch lists. Use the following command to syncronize your repository with remote upstream repo.

git remote update --prune

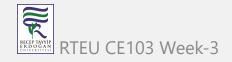

# Branching (10)

#### Create Branch

To create a new branch we use the following command

git branch <branch-name>

The diagram below shows the workflow when a new branch is created. When we create a new branch it originates from the master branch itself.

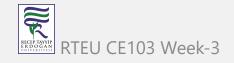

# Branching (11)

#### **Create Branch**

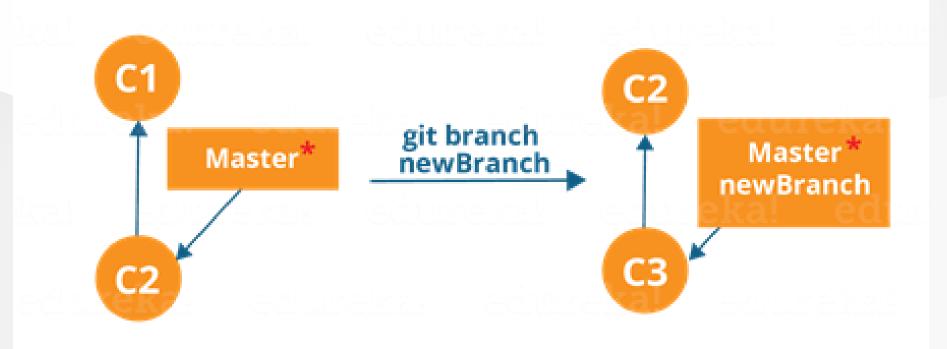

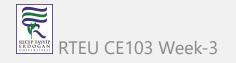

# Branching (12)

#### **Create Branch**

Since there is no storage/memory overhead with making many branches, it is easier to logically divide up your work rather than have big chunky branches

You can create and change branch with following command, create a new branch named "feature\_x" and switch to it using

git checkout -b feature\_x

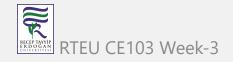

# Branching (13)

#### **Change Branch**

git checkout <branch-name>

git checkout master

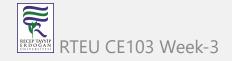

#### CE103 Algorithms and Programming I Branching (14)

#### **Change Branch**

**A** 

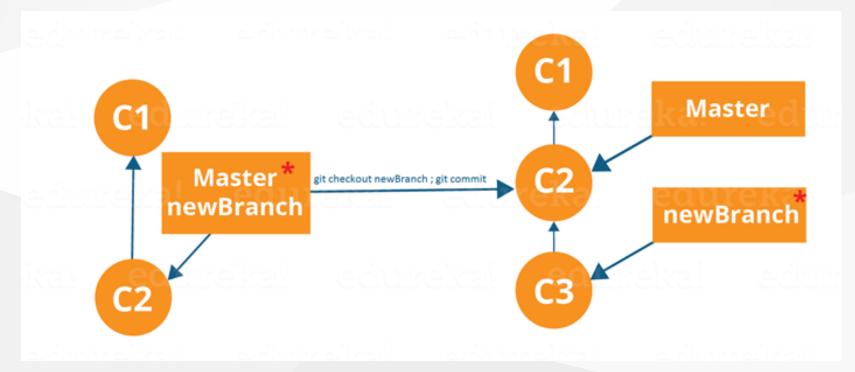

Branching includes the work of a particular commit along with all parent commits. As you can see in the diagram above, the newBranch has detached itself from the master and hence will create a different path EU CE103 Week-3

# Branching (15)

#### **Delete Local Branch**

and delete the branch again, before doing this switch to main or master branches.

git branch -d feature\_x

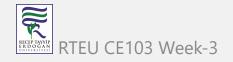

### **Branching** (16)

#### Delete Remote Branch

and delete the branch again, before doing this switch to main or master branches.

git push origin --delete feature\_x

How to delete remote branches in Git

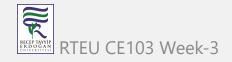

# **Branching (17)**

#### **Push Specific Branch to Remote**

A branch is not available to others unless you push the branch to your remote repository

git push origin <branch>

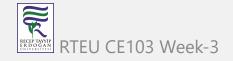

# **Branching (18)**

#### Update & Merge (Conflicts)

to update your local repository to the newest commit, execute

git pull

in your working directory to fetch and merge remote changes.

to merge another branch into your active branch (e.g. master), use

git merge <branch>

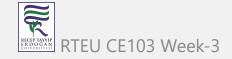

### **Branching (19)**

#### **Update & Merge (Conflicts)**

in both cases git tries to auto-merge changes. Unfortunately, this is not always possible and results in conflicts. You are responsible to merge those conflicts manually by editing the files shown by git. After changing, you need to mark them as merged with

git add <filename>

before merging changes, you can also preview them by using

git diff <source\_branch> <target\_branch>

Git merge conflicts | Atlassian Git Tutorial

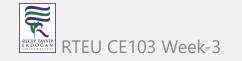

### Branching (20)

#### **Update & Merge (Conflicts)**

There are two types of merges Git can perform: a fast-forward, or a no-fast-forward

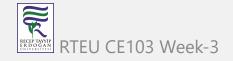

Branching (21)

Update & Merge (Conflicts)

Fast-forward ( --ff)

A **fast-forward merge** can happen when the current branch has no extra commits compared to the branch we're merging. Git is... *lazy* and will first try to perform the easiest option: the fast-forward! This type of merge doesn't create a new commit, but rather merges the commit(s) on the branch we're merging right in the current branch

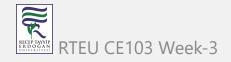

CE103 Algorithms and Programming I Branching (22)

#### Update & Merge (Conflicts)

#### Fast-forward (--ff)

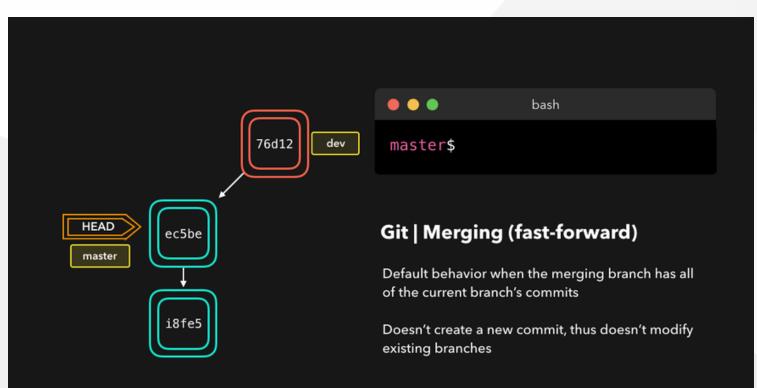

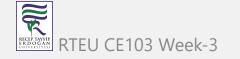

### Branching (23)

#### **Update & Merge (Conflicts)**

Perfect! We now have all the changes that were made on the dev branch available on the master branch. So, what's the **no-fast-forward** all about?

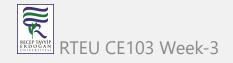

**Branching (24)** 

Update & Merge (Conflicts)

No-fast-foward (--no-ff)

It's great if your current branch doesn't have any extra commits compared to the branch that you want to merge, but unfortunately that's rarely the case! If we committed changes on the current branch that the branch we want to merge doesn't have, git will perform a *no-fast-forward* merge.

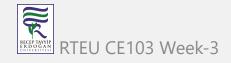

**Branching (25)** 

Update & Merge (Conflicts)

No-fast-foward (--no-ff)

With a no-fast-forward merge, Git creates a new *merging commit* on the active branch. The commit's parent commits point to both the active branch and the branch that we want to merge!

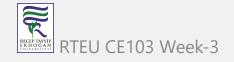

CE103 Algorithms and Programming I Branching (26)

#### Update & Merge (Conflicts)

#### No-fast-foward (--no-ff)

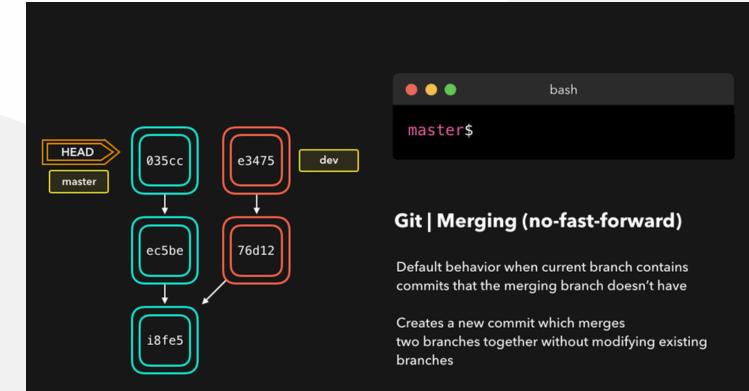

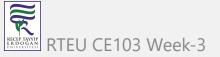

# **Branching (27)**

#### Update & Merge (Conflicts)

```
No-fast-foward (--no-ff)
```

No big deal, a perfect merge! The master branch now contains all the changes that we've made on the dev branch.

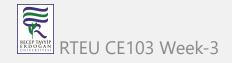

### **Branching (28)**

### **Merge Conflicts**

Although Git is good at deciding how to merge branches and add changes to files, it cannot always make this decision all by itself This can happen when the two branches we're trying to merge have changes on the same line in the same file, or if one branch deleted a file that another branch modified, and so on.

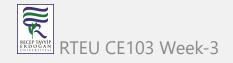

### Branching (29)

# **Merge Conflicts**

In that case, Git will ask you to help decide which of the two options we want to keep! Let's say that on both branches, we edited the first line in the README.md.

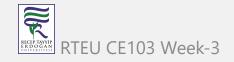

#### CE103 Algorithms and Programming I Branching (30)

# **Merge Conflicts**

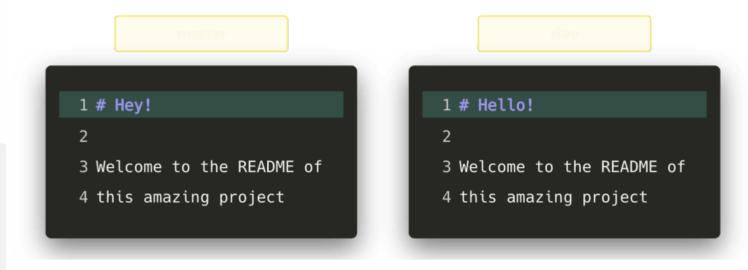

If we want to merge dev into master, this will end up in a merge conflict: would you If we want to merge dev into master, this will end up in a merge conflict: would you

### Merge Conflicts

When trying to merge the branches, Git will show you where the conflict happens. We can manually remove the changes we don't want to keep, save the changes, add the changed file again, and commit the changes

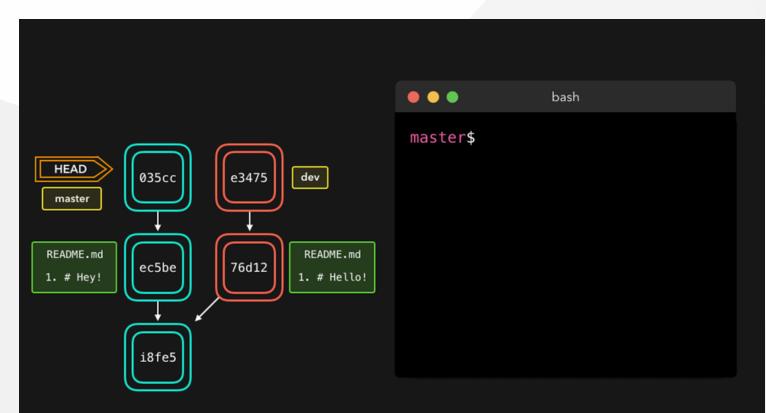

### Branching (32)

### **Merge Conflicts**

Although merge conflicts are often quite annoying, it makes total sense: Git shouldn't just *assume* which change we want to keep

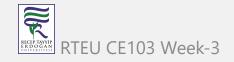

# Branching (33)

### Sample Conflict -1

participants.txt

| ( | added | а | hyphen | before | each | name) |
|---|-------|---|--------|--------|------|-------|
|---|-------|---|--------|--------|------|-------|

| Finance team<br>Charles<br>Lisa<br>John<br>Stacy<br>Alexander          |
|------------------------------------------------------------------------|
| git init<br>git add .<br>git commit –m 'Initial list for finance team' |
|                                                                        |

# Branching (34)

#### Sample Conflict -1

Create a new branch called marketing using the following syntax

git checkout -b marketing

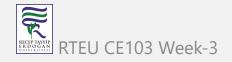

## Branching (35)

### Sample Conflict -1

Now open the participants.txt file and start entering the names for the marketing department below the finance team list, as follows: (I added a hyphen before each name)

```
Marketing team
Collins
Linda
Patricia
Morgan
```

git add .
git commit -m 'Unfinished list of marketing team'
git checkout master

### Branching (36)

```
Sample Conflict -1
```

Open the file and delete the names **Alexander** and **Stacy**, save, close, add the changes, and commit with the commit message Final list from Finance team

git add .
git commit -m "Final list from Finance team"
git checkout marketing

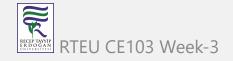

### Branching (37)

#### Sample Conflict -1

Open the file and add the fifth name, **Amanda**, for the marketing team, save, add, and commit

```
git add .
git commit -m "Initial list of marketing team"
```

names entered for marketing have been confirmed; now we need to merge these two lists, which can be done by the following command

git merge master

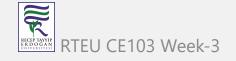

# Branching (38)

Sample Conflict -1

Auto-merging participants.txt CONFLICT (content): Merge conflict in participants.txt Automatic merge failed; fix conflicts and then commit the result.

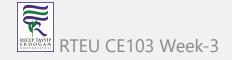

# Branching (39)

#### Sample Conflict -1

Finance team -Charles -Lisa -John <<<<<< HEAD -Stacy -Alexander

Marketing team

- Collins
- Linda
- Patricia
- Morgan
- Amanda
- ======

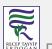

>>>>> master

# **Branching (40)**

#### Sample Conflict -1

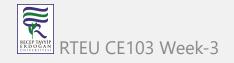

# **Branching (41)**

## Sample Conflict -1

- remove them
- keep the lines you want to see in the final version of the file
- add and commit

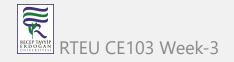

# **Branching (42)**

#### Sample Conflict -1

If we want to save all to our version

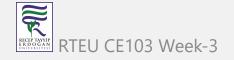

# **Branching (43)**

#### Sample Conflict -1

If we want to discard all our revision

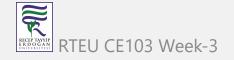

# **Branching (44)**

#### Sample Conflict -2

You're going to pull some changes, but oops, you're not up to date:

```
git fetch origin
git pull origin master
```

From ssh://gitosis@example.com:22/projectname
 \* branch master -> FETCH\_HEAD
Updating a030c3a..ee25213
error: Entry 'filename.c' not uptodate. Cannot merge.

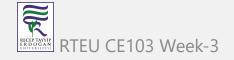

## Branching (45)

#### Sample Conflict -2

So you get up-to-date and try again, but have a conflict:

```
git add filename.c
git commit -m "made some wild and crazy changes"
git pull origin master
```

From ssh://gitosis@example.com:22/projectname
 \* branch master -> FETCH\_HEAD
Auto-merging filename.c
CONFLICT (content): Merge conflict in filename.c
Automatic merge failed; fix conflicts and then commit the result.

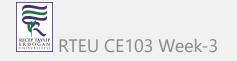

## Branching (46)

#### Sample Conflict -2

So you decide to take a look at the changes:

git mergetool

Oh my, oh my, upstream changed some things, but just to use my changes...no...their changes...

```
git checkout --ours filename.c
git checkout --theirs filename.c
git add filename.c
git commit -m "using theirs"
```

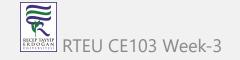

**Branching (47)** 

Sample Conflict -2

And then we try a final time

git pull origin master

From ssh://gitosis@example.com:22/projectname
 \* branch master -> FETCH\_HEAD
Already up-to-date.

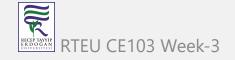

# Tagging

it's recommended to create tags for software releases. this is a known concept, which also exists in SVN. You can create a new tag named 1.0.0 by executing

git tag 1.0.0 1b2e1d63ff

the 1b2e1d63ff stands for the first 10 characters of the commit id you want to reference with your tag. You can get the commit id by looking at the...

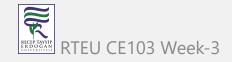

# Log (1)

in its simplest form, you can study repository history using.. git log

You can add a lot of parameters to make the log look like what you want. To see only the commits of a certain author:

git log --author=bob

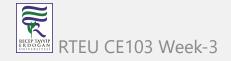

# Log (2)

To see a very compressed log where each commit is one line:

git log --pretty=oneline

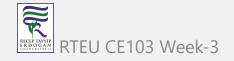

# Log (3)

Or maybe you want to see an ASCII art tree of all the branches, decorated with the names of tags and branches:

git log --graph --oneline --decorate --all

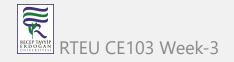

# Log (4)

See only which files have changed:

git log --name-status

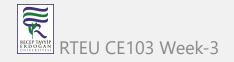

# Log (5)

These are just a few of the possible parameters you can use. For more, see

git log --help

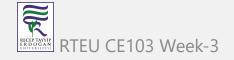

## **Replace Local Changes (1)**

In case you did something wrong, which for sure never happens ;), you can replace local changes using the command

git checkout -- <filename>

this replaces the changes in your working tree with the last content in HEAD. Changes already added to the index, as well as new files, will be kept.

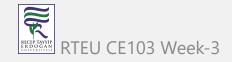

# Replace Local Changes (2)

if you use dot (.) then all local changes will be rollbacked.

git checkout -- .

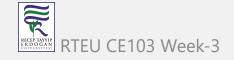

# **Replace Local Changes (3)**

If you instead want to drop all your local changes and commits, fetch the latest history from the server and point your local master branch at it like this

git fetch origin

git reset --hard origin/master

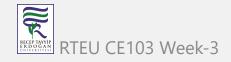

# Reflog (1)

Everyone makes mistakes, and that's totally okay! Sometimes it may feel like you've corrupt your git repo so badly that you just want to delete it entirely.

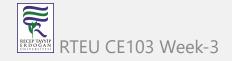

# Reflog (2)

git reflog is a very useful command in order to show a log of all the actions that have been taken! This includes merges, resets, reverts: basically any alteration to your branch.

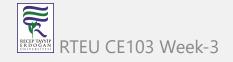

# Reflog (3)

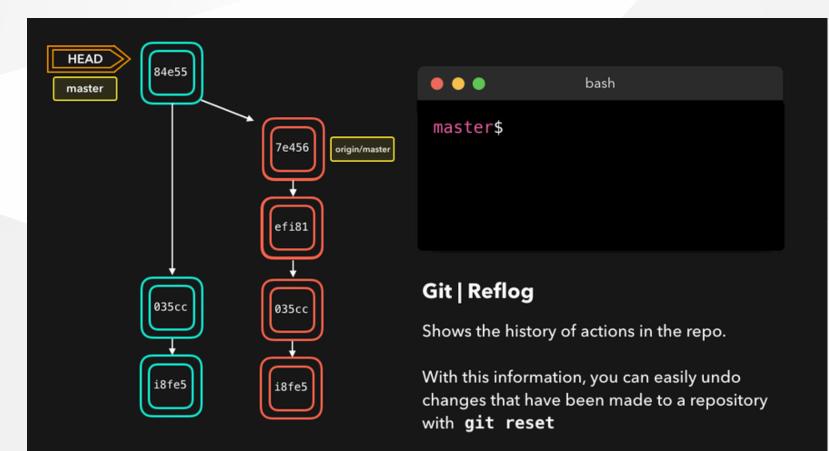

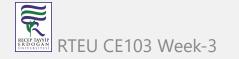

# Reflog (4)

If you made a mistake, you can easily redo this by resetting HEAD based on the information that reflog gives us!

Say that we actually didn't want to merge the origin branch. When we execute the git reflog command, we see that the state of the repo before the merge is at HEAD@{1}. Let's perform a git reset to point HEAD back to where it was on HEAD@{1}!

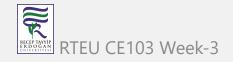

# Reflog (5)

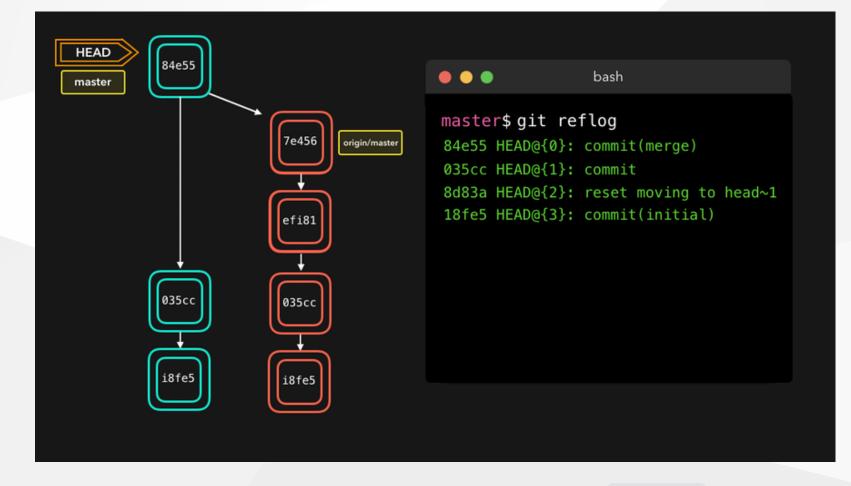

We can see that the latest action has been pushed to the reflog

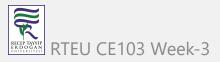

## Resetting (1)

It can happen that we committed changes that we didn't want later on. Maybe it's a WIP commit, or maybe a commit that introduced bugs! In that case, we can perform a git reset.

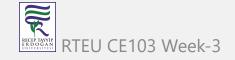

### Resetting (2)

A git reset gets rid of all the current staged files and gives us control over where HEAD should point to.

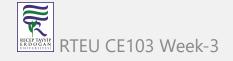

## Soft Reset (1)

A *soft reset* moves **HEAD** to the specified commit (or the index of the commit compared to **HEAD**), without getting rid of the changes that were introduced on the commits afterward!

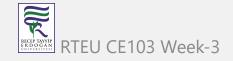

### Soft Reset (2)

Let's say that we don't want to keep the commit 9e78i which added a style.css file, and we also don't want to keep the commit 035cc which added an index.js file. However, we do want to keep the newly added style.css and index.js file! A perfect use case for a soft reset.

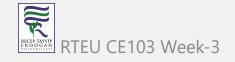

#### Soft Reset (3)

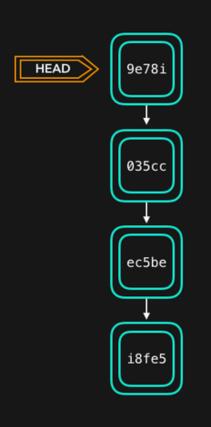

| •••      | bash |  |
|----------|------|--|
| master\$ |      |  |
|          |      |  |

#### Git | Soft reset

Points **HEAD** to the specified commit

Keeps changes that have been made since the new commit that **HEAD** points to, and keeps the modifications in the working directory

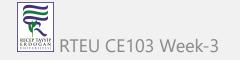

## Soft Reset (2)

When typing git status, you'll see that we still have access to all the changes that were made on the previous commits. This is great, as this means that we can fix the contents of these files and commit them again later on!

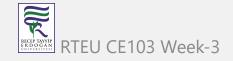

## Hard reset (1)

Sometimes, we don't want to keep the changes that were introduced by certain commits. Unlike a soft reset, we shouldn't need to have access to them any more. Git should simply reset its state back to where it was on the specified commit: this even includes the changes in your working directory and staged files!

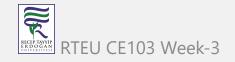

### Hard reset (2)

Git has discarded the changes that were introduced on 9e78i and 035cc, and reset its state to where it was on commit ec5be.

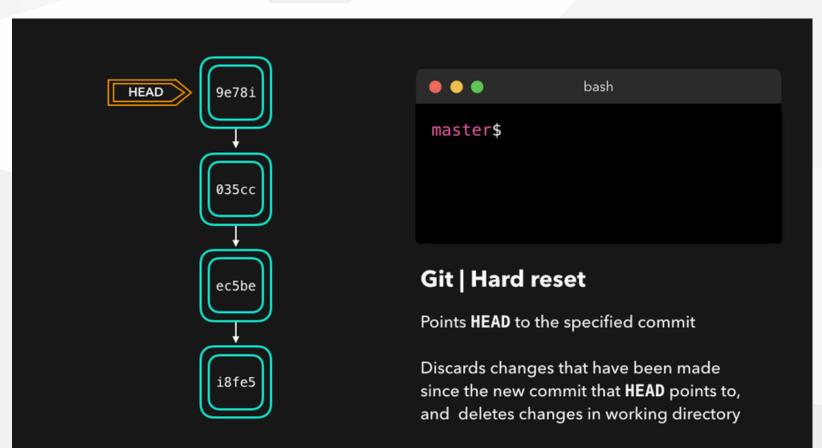

# Reverting (1)

Another way of undoing changes is by performing a git revert. By reverting a certain commit, we create a *new commit* that contains the reverted changes!

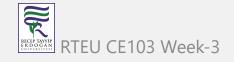

#### CE103 Algorithms and Programming I Reverting (2)

Let's say that ec5be added an index.js file. Later on, we actually realize we didn't want this change introduced by this commit anymore! Let's revert the ec5be commit.

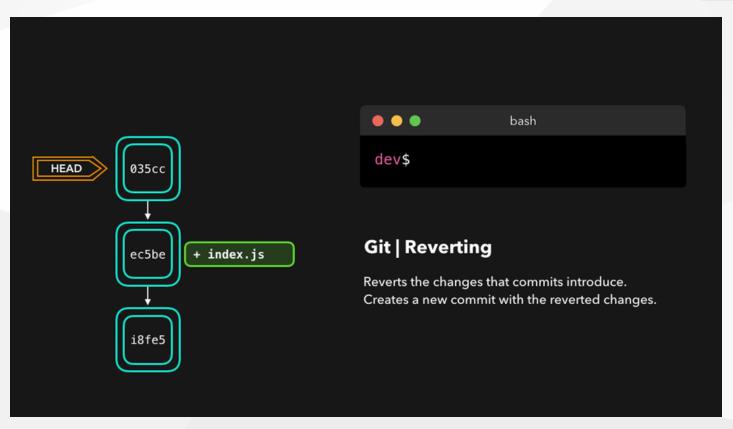

Perfect! Commit 9e78i reverted the changes that were introduced by the ec5be commit.

### Reverting (3)

Performing a git revert is very useful in order to undo a certain commit, without modifying the history of the branch.

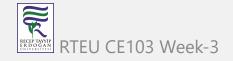

# Cherry-picking (1)

When a certain branch contains a commit that introduced changes we need on our active branch, we can cherry-pick that command! By cherry-pick ing a commit, we create a new commit on our active branch that contains the changes that were introduced by the cherry-pick ed commit.

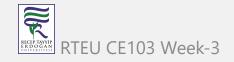

# Cherry-picking (1)

Say that commit 76d12 on the dev branch added a change to the index.js file that we want in our master branch. We don't want the *entire* we just care about this one single commit!

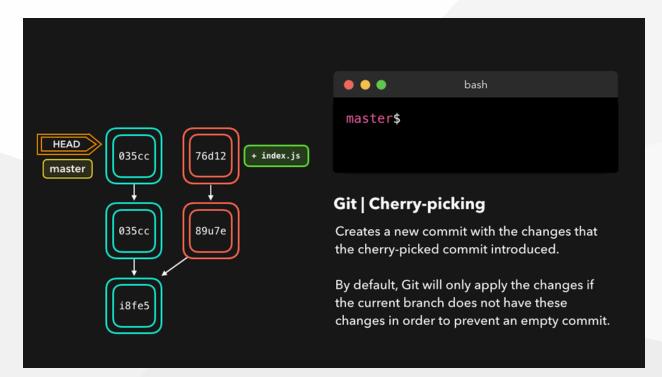

Cool, the master branch now contains the changes that 76d12 introduced RTEU CE103 Week-3

# Rebasing (1)

We just saw how we could apply changes from one branch to another by performing a git merge . Another way of adding changes from one branch to another is by performing a git rebase .

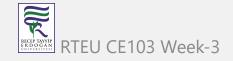

#### CE103 Algorithms and Programming I **Rebasing (2)**

A git rebase *copies* the commits from the current branch, and puts these copied commits on top of the specified branch.

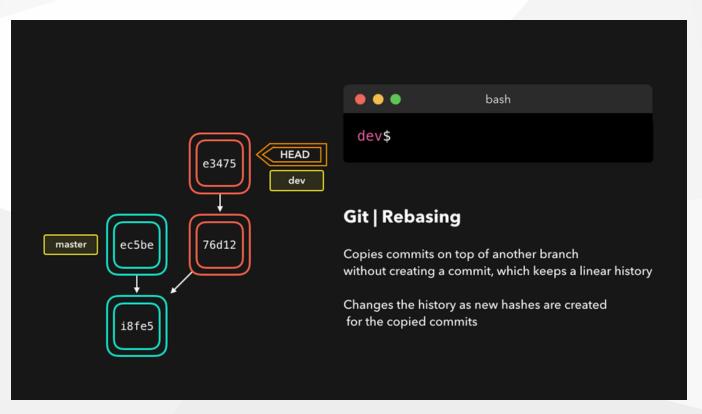

Perfect, we now have all the changes that were made on the master branch available

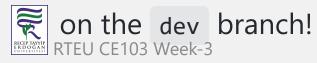

# Rebasing (3)

A big difference compared to merging, is that Git won't try to find out which files to keep and not keep. The branch that we're rebasing always has the latest changes that we want to keep! You won't run into any merging conflicts this way, and keeps a nice linear Git history.

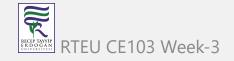

#### Rebasing (4)

This example shows rebasing on the master branch. In bigger projects, however, you usually don't want to do that. A git rebase changes the history of the project as new hashes are created for the copied commits!

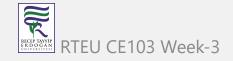

#### Rebasing (5)

Rebasing is great whenever you're working on a feature branch, and the master branch has been updated. You can get all the updates on your branch, which would prevent future merging conflicts!

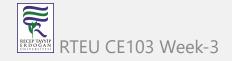

#### **Interactive Rebase (1)**

Before rebasing the commits, we can modify them! We can do so with an *interactive rebase*. An interactive rebase can also be useful on the branch you're currently working on, and want to modify some commits.

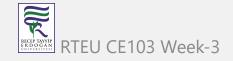

# **Interactive Rebase (2)**

There are 6 actions we can perform on the commits we're rebasing:

- reword : Change the commit message
- edit : Amend this commit
- squash : Meld commit into the previous commit
- fixup : Meld commit into the previous commit, without keeping the commit's log message
- exec : Run a command on each commit we want to rebase
- drop : Remove the commit

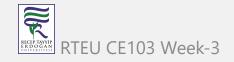

#### **Interactive Rebase (3)**

Awesome! This way, we can have full control over our commits. If we want to remove a commit, we can just drop it.

| $\bigcirc$ |                       |                                                  |   |
|------------|-----------------------|--------------------------------------------------|---|
| 3a2e2 HEAD |                       | bash                                             |   |
|            | master\$              |                                                  |   |
| e45cb      |                       |                                                  |   |
|            | <b>C</b> 'th          | Dahara                                           |   |
| Ó          | Git   Interactive     | Kebase                                           |   |
| ec5be      | Makes it possible to  | edit commits before rebasing                     | 9 |
|            |                       | s for the edited commits/<br>ry has been changed |   |
|            | commus which histo    | ry has been changed                              |   |
| i8fe5      | Options: reword   ed. | it squash fixup exec dro                         | р |
| master     |                       |                                                  |   |
|            |                       |                                                  |   |

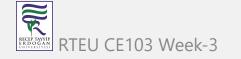

### **Interactive Rebase (4)**

Or if we want to squash multiple commits together to get a cleaner history, no problem!

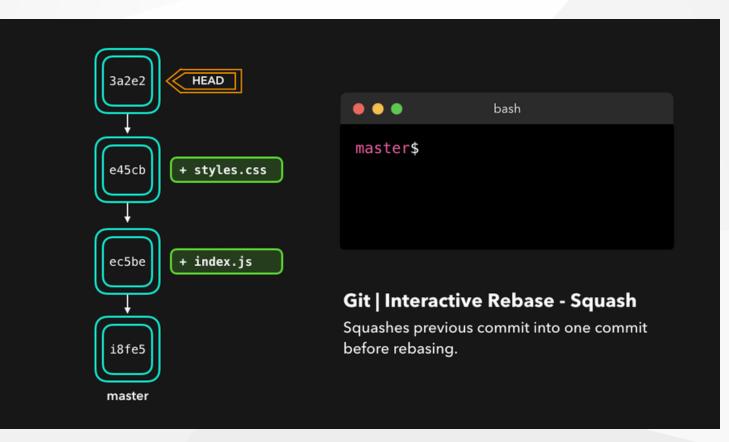

Interactive rebasing gives you a lot of control over the commits you're trying to rebase,

even on the current active branch RTEU CE103 Week-3

# Useful Hints (1)

# built-in git GUI

gitk

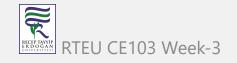

# Useful Hints (2)

use colorful git output

git config color.ui true

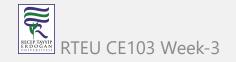

#### Useful Hints (3)

show log on just one line per commit

git config format.pretty oneline

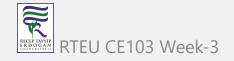

# **Useful Hints (4)**

use interactive adding

git add -i

HEAD~2 // previous two commits fro head HEAD~~ // previous two commits from head HEAD@{2} // reflog order 18fe5 // previous commit hash

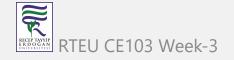

# **GIT Flow**

Example diagram for a workflow similar to "Git-flow" :

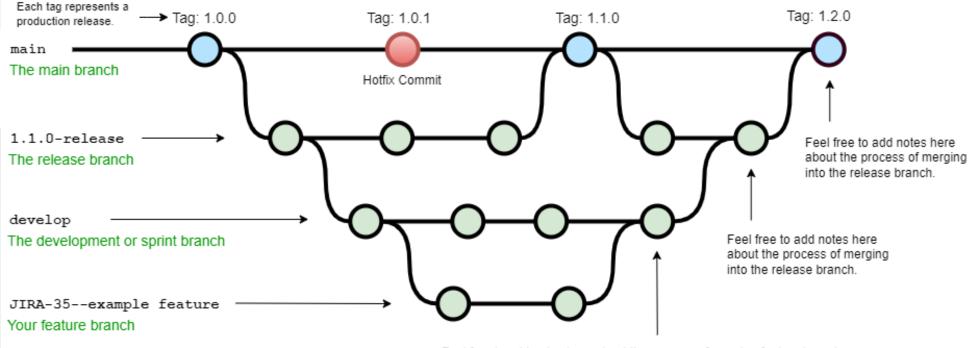

Feel free to add notes here about the process of merging feature branches.

#### A successful Git branching model » nvie.com

RTEU CE103 Week-3

# Hotfix

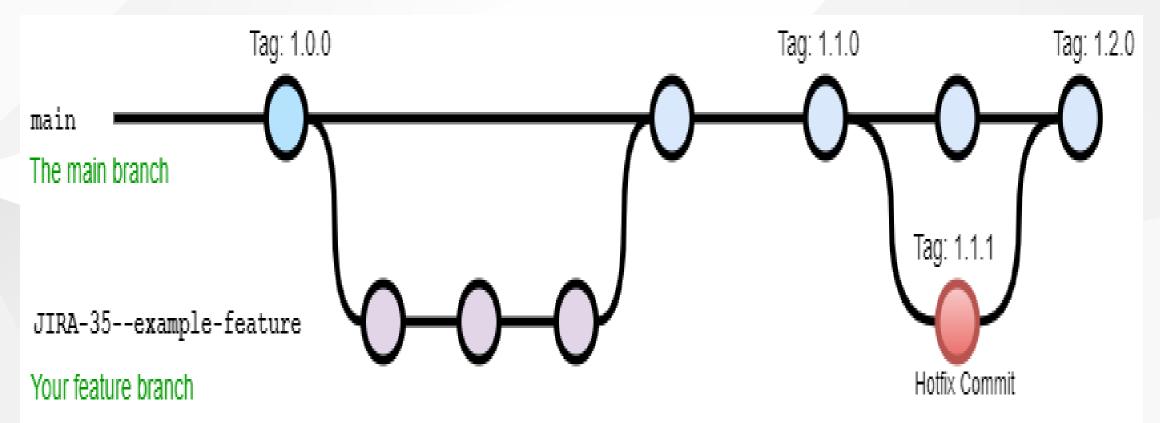

OneFlow – a Git branching model and workflow | End of Line Blog

a simple git branching model · GitHub

RTEU CE103 Week-3

# **GIT Decision Tree**

### http://justinhileman.info/article/git-pretty/git-pretty.png

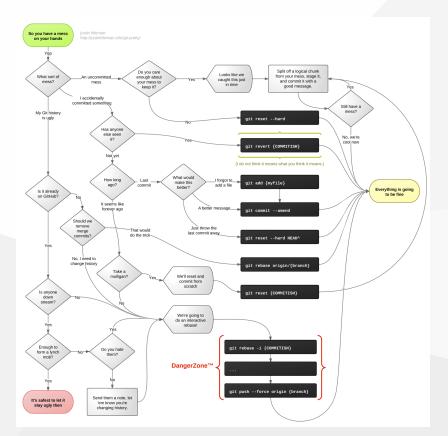

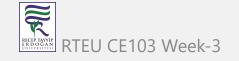

#### GIT in action (1)

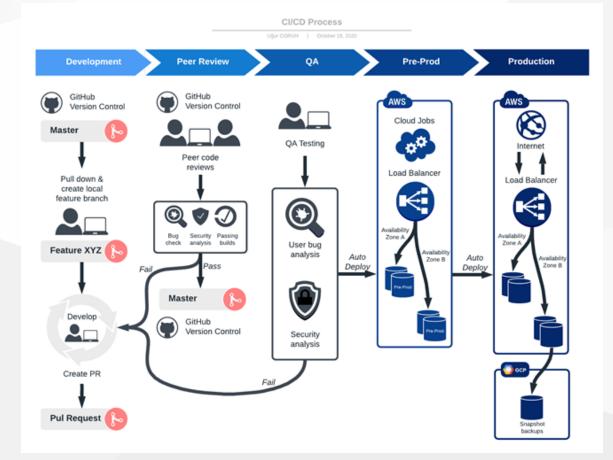

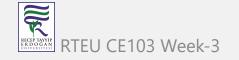

## GIT in action (2)

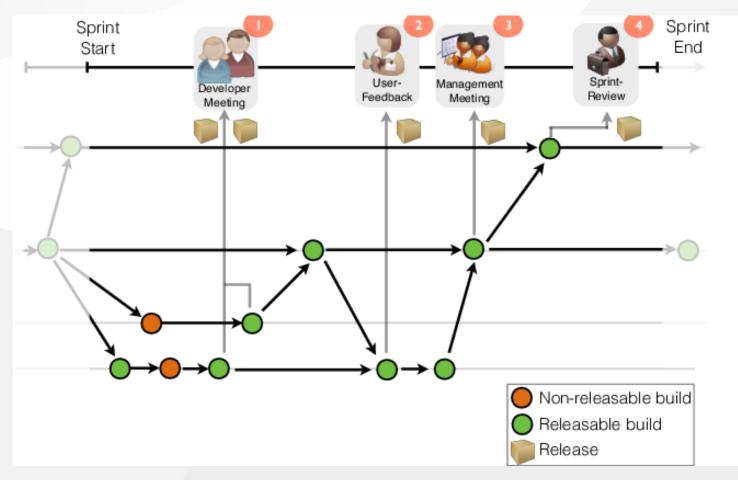

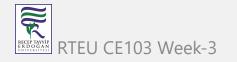

# GIT in action (3)

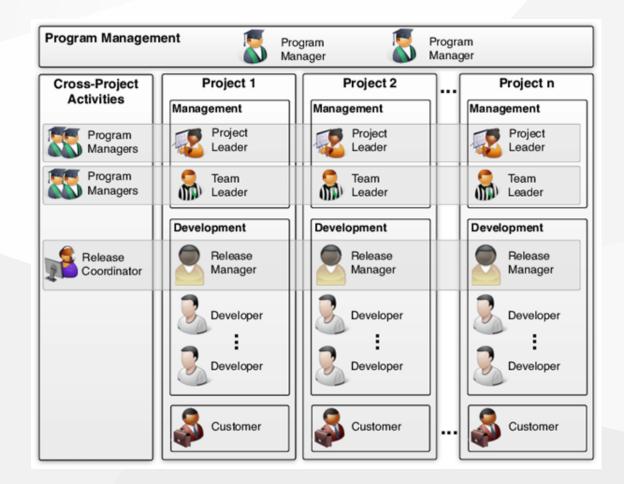

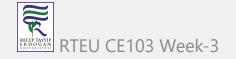

#### GIT in action (4)

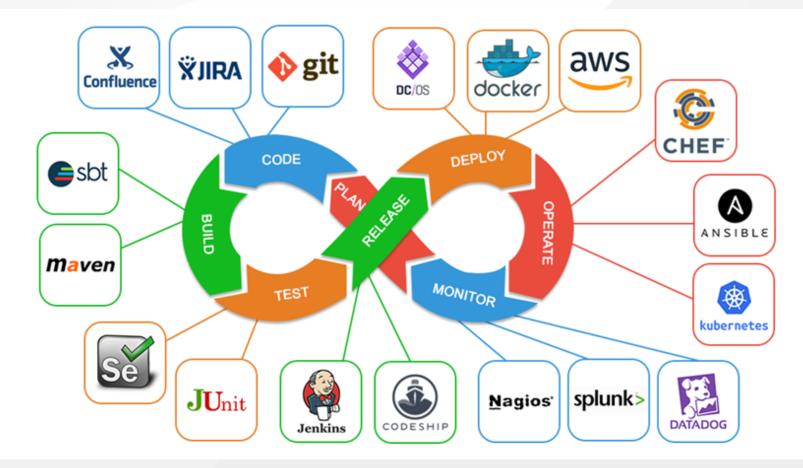

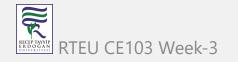

#### GIT in action (5)

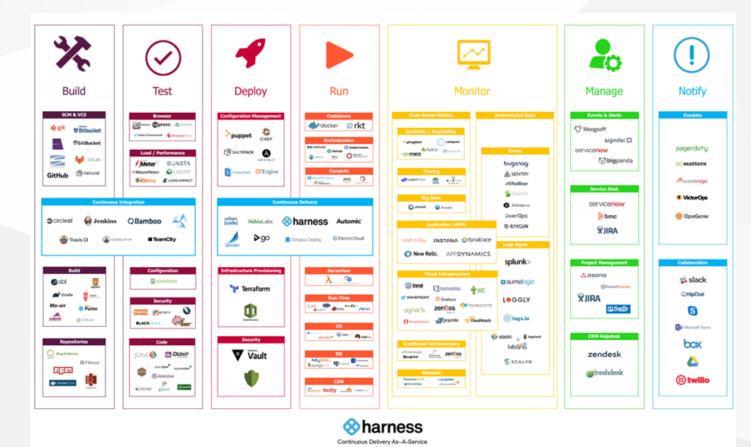

www.hamess.io

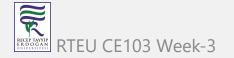

237

Copyright © Harness Inc. 2018

# GIT in action (6)

| Genus<br>3 O<br>Gt<br>Gt<br>11 Pr | Dm<br>DBmaestro          |                         | Fr Free<br>Fm Freemium<br>Pd Paid<br>En Enterprise |                        | Clou                   | Cl<br>Deployment<br>Cloud / Jaas / Paas<br>Bl / Monitoring |                          | Repo Mgmt<br>Config / Provisioning<br>Release Mgmt<br>Logging |                           | Testing<br>Containerization<br>Collaboration<br>Security |                             | s r<br>Ch<br>owr            | n 6 Er<br>Pu<br>Puppert    | n 7 0<br>An<br>Ansible     | sant di                              | Dk<br><sub>Docker</sub>            | Services<br>10 P<br>AZ<br>Azure<br>18 E |
|-----------------------------------|--------------------------|-------------------------|----------------------------------------------------|------------------------|------------------------|------------------------------------------------------------|--------------------------|---------------------------------------------------------------|---------------------------|----------------------------------------------------------|-----------------------------|-----------------------------|----------------------------|----------------------------|--------------------------------------|------------------------------------|-----------------------------------------|
| Bb<br>Bitbucket                   | Lb<br>Liqubase           |                         |                                                    |                        | BIT                    | nonitoring                                                 |                          | logging                                                       |                           | Security                                                 |                             | Ot<br>ono                   | BI<br>Biackel.ogic         | Vagrant                    | Tf<br>Terraform                      | Rk<br><sup>rkt</sup>               | GC<br>Google Clox<br>Platform           |
| 19 O<br>GI<br>Gitlado             | Rg<br>Redgete            | 21 Os<br>MV<br>Maven    | Gr<br>Gr<br>Gradie                                 | » 23 о<br>At<br>АNT    | FIN<br>FILNesse        | 25 ñ<br>Se<br>Selenium                                     | r 26 0<br>Gaa<br>Gaating | Docker Hub                                                    | , za (<br>Jn<br>Jenkins   | a 29 P<br>Ba<br>Bamboo                                   | d 30 0<br>Tr<br>Travis Ci   | Gd<br>Deployment<br>Manager | e 32 c<br>Sf<br>SmertFrog  | n 33 (<br>Cn<br>Consul     | ы за с<br>Вс<br>вода                 | a 35<br>Lxc<br>Linux<br>Containers | Rackspace                               |
| s7 0<br>S∨<br>Subwension          | 538 Er<br>Dt<br>Datical  | 39 Cu<br>Gt<br>Grure    | an o<br>Gp<br>‱                                    | Br<br>Br               | 42 R<br>Cu<br>Cucumber | 43 Oi<br>Cj<br>Cucumberjs                                  | QU<br>Quit               | Npm                                                           | 46 f<br>CS<br>Codeship    | m 47 P<br>VS<br>Visual Studio                            | circleCi                    | 49 /<br>Cp<br>Capistrano    | ه ه<br>سد<br>سد            | R S1 (<br>Rd<br>Rundeck    | Cf<br>Cf                             | n 53<br>DS<br>Swarm                | P 54 C<br>Op<br>OperStack               |
| ss ei<br>Hx<br>Helix              | b 56 Er<br>Dp<br>Delphix | sz r<br>Sb<br>stat      | sa o<br>Mk<br><sub>Make</sub>                      | s s o<br>Ck<br>CMake   | s so n<br>Jt<br>June   | GI N<br>JM<br>JMeter                                       | F 62 F<br>Tn<br>TestNG   | es co<br>Ay<br>Artifactory                                    | TC<br>TeamCity            | m 65 Fr<br>Sh<br>Shippable                               | n 66 0<br>CC<br>CruiseContr | Ry<br>RepicDeploy           | Су                         | Oc                         | In 70 I<br>NO<br>CA Nolio            | Kb<br>Kuberneter                   | Bx<br>Buemix                            |
| 73 6<br>Cw<br>spw                 | n 74 Er<br>Id<br>Idera   | 75 ON<br>MSB<br>MSBuild | Rk<br>Rake                                         | n 77 1<br>Pk<br>Pecker | MC<br>Moche            | 79 Er<br>XItv<br>XL TestView                               | Jm<br>Jasmine            | n at Oi<br>NX<br>Nexus                                        | E EZ C<br>CO<br>Continuum | on 83 Fr<br>Ca<br>Continue Ci                            | N BA P<br>SO<br>Solano CI   | e es e<br>XId<br>XL Depkoy  | n 66 E<br>EB<br>ElasticBox | in 87 F<br>Dp<br>Deploybot | im 88 1<br>Ud<br>UrbanCode<br>Depicy | FI<br>FI<br>Reet                   | P 90 1<br>Os<br>OperShift               |
|                                   |                          |                         |                                                    | n 92 E                 | n 93 En                | 94 E                                                       | 95 E                     | × 96 €*                                                       | n 97 I                    |                                                          |                             |                             |                            |                            |                                      | -                                  | <b>04</b> 105                           |
| Val                               | <b>bia</b> La            | he                      | Xlr                                                | Ür                     | Bm                     | Нр                                                         | Au                       | PLtora<br>Release                                             | Sr                        | Tfs                                                      | Tr                          | Jr                          | Rf                         | SI                         | Fd                                   | Pv                                 | Sn                                      |

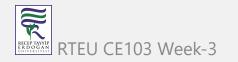

# GIT in action (7)

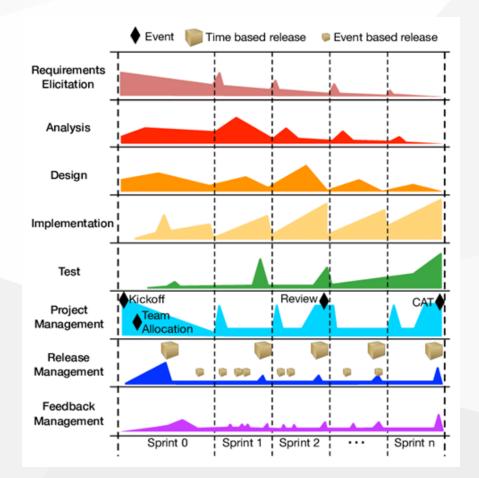

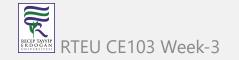

# Gource

# https://gource.io/

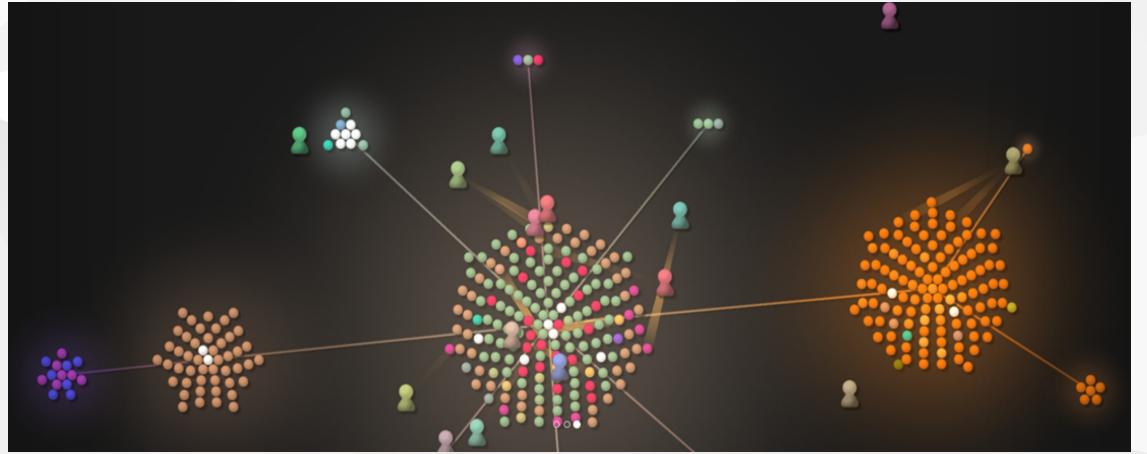

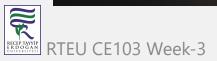

#### **References (1)**

Source Code Management | Atlassian Git Tutorial.

What is Source Code Management or Version Control ? - The Linux Juggernaut https://www.edureka.co/blog/how-to-use-github/ https://www.edureka.co/blog/git-tutorial/

https://www.edureka.co/blog/install-git/

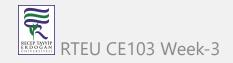

# **References (2)**

- git the simple guide no deep shit!
- GitHub rogerdudler/git-guide: git the simple guide
- https://dev.to/lydiahallie/cs-visualized-useful-git-commands-37p1#merge
- How to write a good commit message DEV Community
- https://blog.xebialabs.com/2016/06/14/periodic-table-devops-tools-v-2/

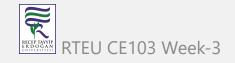

#### References (3)

https://harness.io/2018/01/devops-tools-lifecycle-mesh-2018/

https://medium.com/swlh/how-to-become-an-devops-engineer-in-2020-80b8740d5a52

https://www.lucidchart.com/blog/devops-process-flow

https://www.researchgate.net/publication/262450962\_Rugby\_An\_Agile\_Process\_Model\_ Based\_on\_Continuous\_Delivery

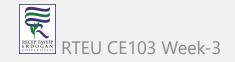

References (4) git - the simple guide - no deep shit! Git Tutorial | Commands And Operations In Git | Edureka How to write a good commit message - DEV Community An Introduction to Git and GitHub by Brian Yu - YouTube

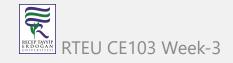

# **References (5)**

https://education.github.com/git-cheat-sheet-education.pdf

NDP Software :: Git Cheatsheet;

Learn Git Branching

https://guides.github.com/introduction/git-handbook/

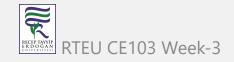